## **SYSMAC CS1W-SPU01/SPU02 CJ1W-SPU01 SYSMAC SPU Units**

# **OPERATION MANUAL**

# **OMRON**

## **CS1W-SPU01/SPU02 CJ1W-SPU01 SYSMAC SPU Units**

## **Operation Manual**

*Revised November 2005*

## *Notice:*

OMRON products are manufactured for use according to proper procedures by a qualified operator and only for the purposes described in this manual.

The following conventions are used to indicate and classify precautions in this manual. Always heed the information provided with them. Failure to heed precautions can result in injury to people or damage to property.

- $\bigwedge$  DANGER Indicates an imminently hazardous situation which, if not avoided, will result in death or serious injury.
- $\sqrt{N}$  WARNING Indicates a potentially hazardous situation which, if not avoided, could result in death or serious injury.
- $\triangle$  Caution Indicates a potentially hazardous situation which, if not avoided, may result in minor or moderate injury, or property damage.

## *OMRON Product References*

All OMRON products are capitalized in this manual. The word "Unit" is also capitalized when it refers to an OMRON product, regardless of whether or not it appears in the proper name of the product.

The abbreviation "Ch," which appears in some displays and on some OMRON products, often means "word" and is abbreviated "Wd" in documentation in this sense.

The abbreviation "PLC" means Programmable Controller. "PC" is used, however, in some Programming Device displays to mean Programmable Controller.

## *Visual Aids*

The following headings appear in the left column of the manual to help you locate different types of information.

- **Note** Indicates information of particular interest for efficient and convenient operation of the product.
- *1,2,3...* 1. Indicates lists of one sort or another, such as procedures, checklists, etc.

### **OMRON, 2004**

All rights reserved. No part of this publication may be reproduced, stored in a retrieval system, or transmitted, in any form, or by any means, mechanical, electronic, photocopying, recording, or otherwise, without the prior written permission of OMRON.

No patent liability is assumed with respect to the use of the information contained herein. Moreover, because OMRON is constantly striving to improve its high-quality products, the information contained in this manual is subject to change without notice. Every precaution has been taken in the preparation of this manual. Nevertheless, OMRON assumes no responsibility for errors or omissions. Neither is any liability assumed for damages resulting from the use of the information contained in this publication.

## *Unit Versions of CS/CJ-series SYSMAC SPU Units*

**Unit Versions** A "Unit version" has been introduced to manage SYSMAC SPU Units in the CS/CJ Series according to differences in functionality accompanying Unit upgrades.

**Notation of Unit Versions on Products**

The Unit version is given to the right of the lot number on the nameplate of the applicable SYSMAC SPU Units, as shown below.

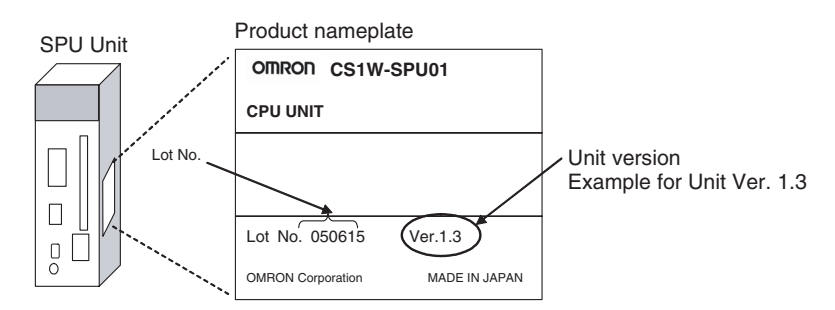

**Checking the Unit Version from the SPU-Console** A SYSMAC SPU Unit's version can be checked from the SPU Console by clicking the **Unit Information** Tab and displaying the System Information Tab Page. The unit version appears next to the model number in the *Product Information* Area. The unit version can be checked from the CX-Programmer (Ver.

4.0 or higher) by selecting *Unit Manufacturing Information*.

### **Functions Supported by SYSMAC SPU Units According to Unit Versions**

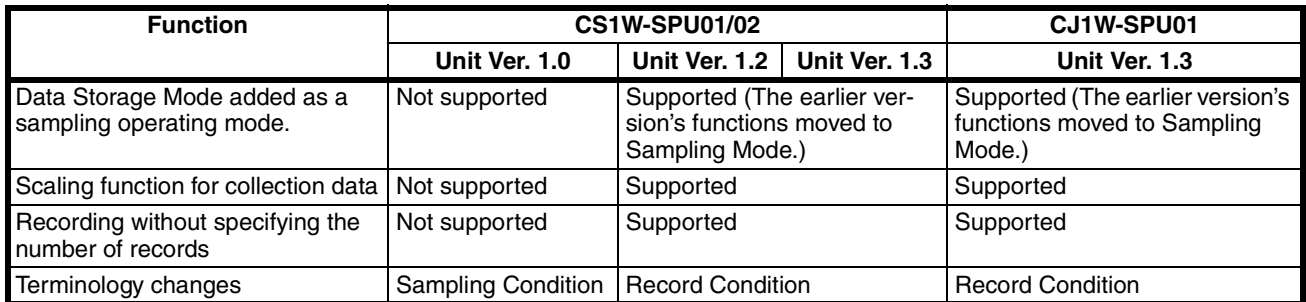

### **SPU-Console Compatibility with Unit Versions of SYSMAC SPU Units**

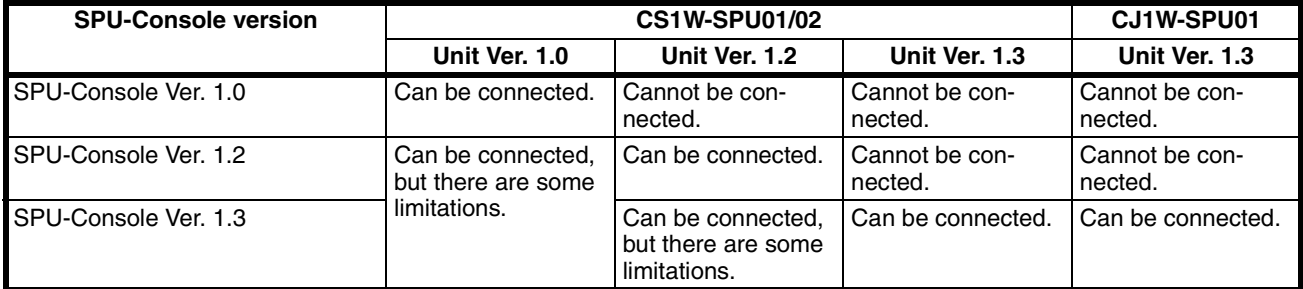

*Note* 1. It is not possible to connect to a SYSMAC SPU Unit with unit version 1.3 from SPU-Console versions lower than 1.3. Use SPU-Console version 1.3 to connect to a SYSMAC SPU Unit with unit version 1.3.

> 2. It is possible to connect to a SYSMAC SPU Unit with a unit version earlier than 1.3 from SPU-Console version 1.3, but the SPU-Console's operations will be limited to SPU-Console operations for the lower unit version.

## **TABLE OF CONTENTS**

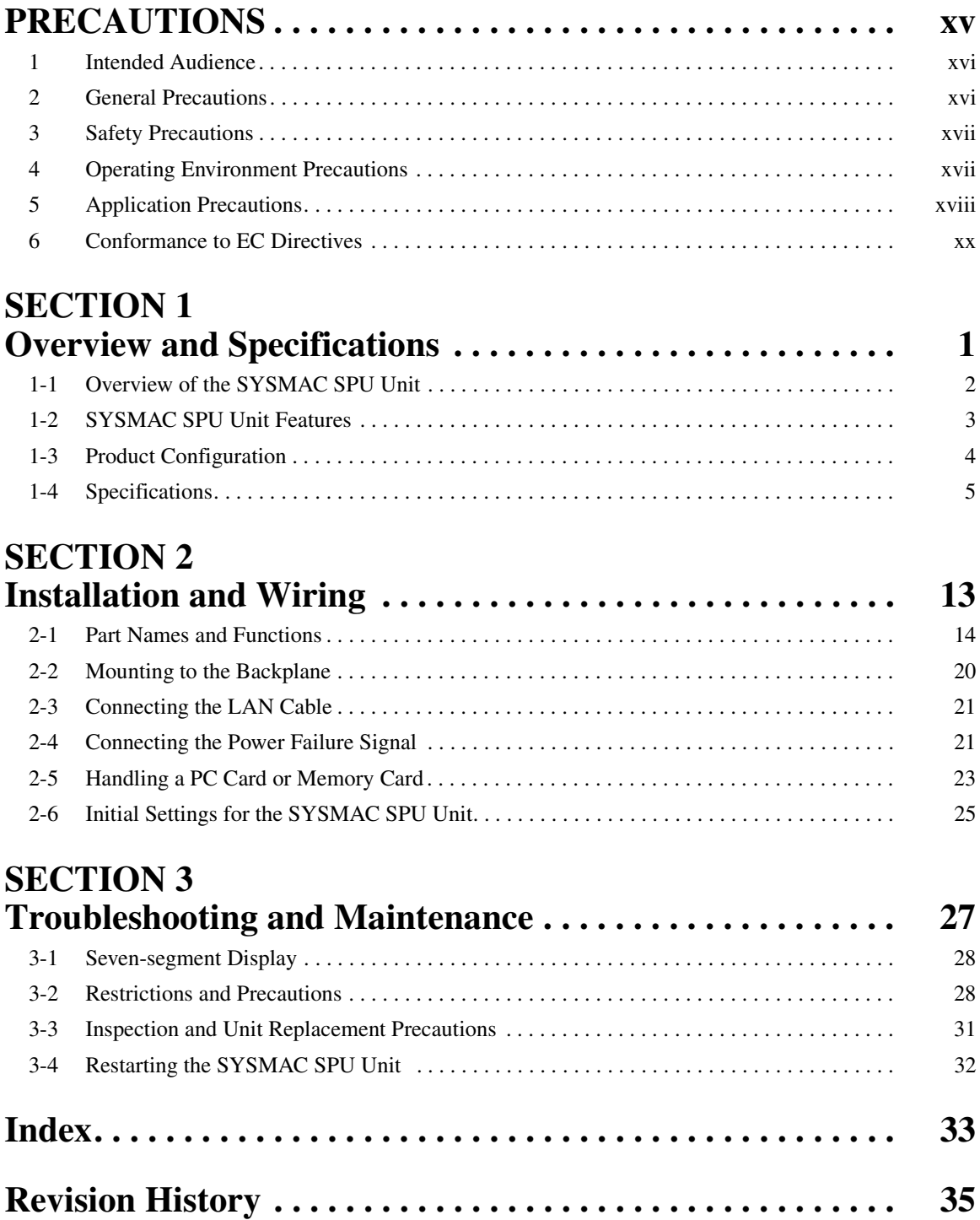

## **TABLE OF CONTENTS**

## *About this Manual:*

This manual describes the installation and operation of the CS1W-SPU01, CS1W-SPU02, and CJ1W-SPU01 SYSMAC SPU Units and includes the sections described below.

Please read this manual and all related manuals listed in the following table, and be sure you understand the information provided before attempting to install or operate a SYSMAC SPU Unit. Be sure to read the precautions provided in the following section.

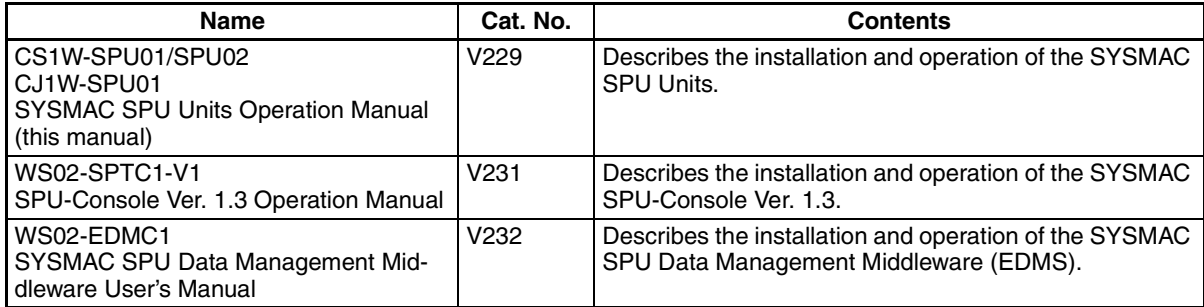

*Precautions* provides general precautions for using the SYSMAC SPU Unit, Programmable Controller, and related devices.

**Section 1** provides an overview of the SYSMAC SPU Units and their functionality and provides Unit specifications.

*Section 2* describes how to install and wire the SYSMAC SPU Units.

**Section 3** provides maintenance and inspection information.

 $\sqrt{N}$  WARNING Failure to read and understand the information provided in this manual may result in personal injury or death, damage to the product, or product failure. Please read each section in its entirety and be sure you understand the information provided in the section and related sections before attempting any of the procedures or operations given.

## *Read and Understand this Manual*

Please read and understand this manual before using the product. Please consult your OMRON representative if you have any questions or comments.

## *Warranty and Limitations of Liability*

### *WARRANTY*

OMRON's exclusive warranty is that the products are free from defects in materials and workmanship for a period of one year (or other period if specified) from date of sale by OMRON.

OMRON MAKES NO WARRANTY OR REPRESENTATION, EXPRESS OR IMPLIED, REGARDING NON-INFRINGEMENT, MERCHANTABILITY, OR FITNESS FOR PARTICULAR PURPOSE OF THE PRODUCTS. ANY BUYER OR USER ACKNOWLEDGES THAT THE BUYER OR USER ALONE HAS DETERMINED THAT THE PRODUCTS WILL SUITABLY MEET THE REQUIREMENTS OF THEIR INTENDED USE. OMRON DISCLAIMS ALL OTHER WARRANTIES, EXPRESS OR IMPLIED.

## *LIMITATIONS OF LIABILITY*

OMRON SHALL NOT BE RESPONSIBLE FOR SPECIAL, INDIRECT, OR CONSEQUENTIAL DAMAGES, LOSS OF PROFITS OR COMMERCIAL LOSS IN ANY WAY CONNECTED WITH THE PRODUCTS, WHETHER SUCH CLAIM IS BASED ON CONTRACT, WARRANTY, NEGLIGENCE, OR STRICT LIABILITY.

In no event shall the responsibility of OMRON for any act exceed the individual price of the product on which liability is asserted.

IN NO EVENT SHALL OMRON BE RESPONSIBLE FOR WARRANTY, REPAIR, OR OTHER CLAIMS REGARDING THE PRODUCTS UNLESS OMRON'S ANALYSIS CONFIRMS THAT THE PRODUCTS WERE PROPERLY HANDLED, STORED, INSTALLED, AND MAINTAINED AND NOT SUBJECT TO CONTAMINATION, ABUSE, MISUSE, OR INAPPROPRIATE MODIFICATION OR REPAIR.

## *Application Considerations*

## *SUITABILITY FOR USE*

OMRON shall not be responsible for conformity with any standards, codes, or regulations that apply to the combination of products in the customer's application or use of the products.

At the customer's request, OMRON will provide applicable third party certification documents identifying ratings and limitations of use that apply to the products. This information by itself is not sufficient for a complete determination of the suitability of the products in combination with the end product, machine, system, or other application or use.

The following are some examples of applications for which particular attention must be given. This is not intended to be an exhaustive list of all possible uses of the products, nor is it intended to imply that the uses listed may be suitable for the products:

- Outdoor use, uses involving potential chemical contamination or electrical interference, or conditions or uses not described in this manual.
- Nuclear energy control systems, combustion systems, railroad systems, aviation systems, medical equipment, amusement machines, vehicles, safety equipment, and installations subject to separate industry or government regulations.
- Systems, machines, and equipment that could present a risk to life or property.

Please know and observe all prohibitions of use applicable to the products.

NEVER USE THE PRODUCTS FOR AN APPLICATION INVOLVING SERIOUS RISK TO LIFE OR PROPERTY WITHOUT ENSURING THAT THE SYSTEM AS A WHOLE HAS BEEN DESIGNED TO ADDRESS THE RISKS, AND THAT THE OMRON PRODUCTS ARE PROPERLY RATED AND INSTALLED FOR THE INTENDED USE WITHIN THE OVERALL EQUIPMENT OR SYSTEM.

## *PROGRAMMABLE PRODUCTS*

OMRON shall not be responsible for the user's programming of a programmable product, or any consequence thereof.

## *Disclaimers*

### *CHANGE IN SPECIFICATIONS*

Product specifications and accessories may be changed at any time based on improvements and other reasons.

It is our practice to change model numbers when published ratings or features are changed, or when significant construction changes are made. However, some specifications of the products may be changed without any notice. When in doubt, special model numbers may be assigned to fix or establish key specifications for your application on your request. Please consult with your OMRON representative at any time to confirm actual specifications of purchased products.

### *DIMENSIONS AND WEIGHTS*

Dimensions and weights are nominal and are not to be used for manufacturing purposes, even when tolerances are shown.

### *PERFORMANCE DATA*

Performance data given in this manual is provided as a guide for the user in determining suitability and does not constitute a warranty. It may represent the result of OMRON's test conditions, and the users must correlate it to actual application requirements. Actual performance is subject to the OMRON Warranty and Limitations of Liability.

## *ERRORS AND OMISSIONS*

The information in this manual has been carefully checked and is believed to be accurate; however, no responsibility is assumed for clerical, typographical, or proofreading errors, or omissions.

## **PRECAUTIONS**

<span id="page-13-1"></span><span id="page-13-0"></span>This section provides general precautions for using the CS1W-SPU01, CS1W-SPU02, and CJ1W-SPU01 SYSMAC SPU Units.

**The information contained in this section is important for the safe and reliable application of SYSMAC SPU Units. You must read this section and understand the information contained before attempting to set up or operate a SYSMAC SPU Unit.**

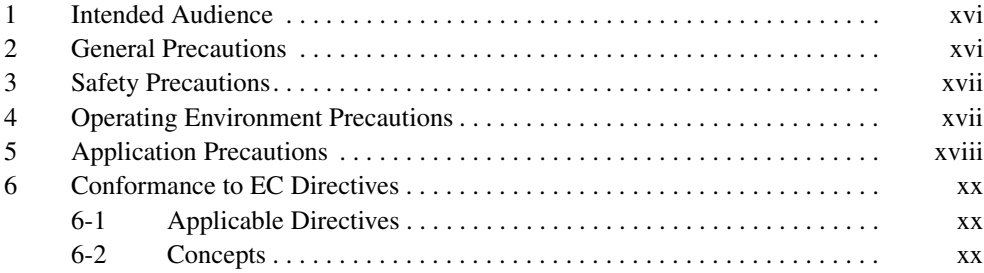

### <span id="page-14-0"></span>**1 Intended Audience**

This manual is intended for the following personnel, who must also have knowledge of electrical systems (an electrical engineer or the equivalent).

- Personnel in charge of installing FA systems.
- Personnel in charge of designing FA systems.
- <span id="page-14-2"></span>• Personnel in charge of managing FA systems and facilities.

### <span id="page-14-1"></span>**2 General Precautions**

The user must operate the product according to the performance specifications described in the operation manuals.

Before using the product under conditions which are not described in the manual or applying the product to nuclear control systems, railroad systems, aviation systems, vehicles, combustion systems, medical equipment, amusement machines, safety equipment, and other systems, machines, and equipment that may have a serious influence on lives and property if used improperly, consult your OMRON representative.

Make sure that the ratings and performance characteristics of the product are sufficient for the systems, machines, and equipment, and be sure to provide the systems, machines, and equipment with double safety mechanisms.

This manual provides information for programming and operating the Unit. Be sure to read this manual before attempting to use the Unit and keep this manual close at hand for reference during operation.

 $\sqrt{N}$  WARNING It is extremely important that a PLC and all PLC Units be used for the specified purpose and under the specified conditions, especially in applications that can directly or indirectly affect human life. You must consult with your OMRON representative before applying a PLC System to the above-mentioned applications.

### <span id="page-15-0"></span>**3 Safety Precautions**

- <span id="page-15-8"></span> $\sqrt{N}$  WARNING Do not attempt to take any Unit apart while the power is being supplied. Doing so may result in electric shock.
- $\sqrt{!}$  WARNING Do not touch any of the terminals or terminal blocks while the power is being supplied. Doing so may result in electric shock.
- <span id="page-15-5"></span> $\sqrt{!}$  WARNING Do not attempt to disassemble, repair, or modify any Units. Any attempt to do so may result in malfunction, fire, or electric shock.
	- $\hat{A}$  Caution Execute online editing only after confirming that no adverse effects will be caused by extending the cycle time. Otherwise, the input signals may not be readable.
	- $\sqrt{N}$  Caution Emergency stop circuits, interlock circuits, limit circuits, and similar safety measures must be provided in external control circuits.
	- $\sqrt{N}$  Caution Tighten the screws on the terminal block of the AC Power Supply Unit to the torque specified in the operation manual. The loose screws may result in burning or malfunction.

## <span id="page-15-1"></span>**4 Operating Environment Precautions**

 $\langle \cdot | \cdot \rangle$  Caution Do not operate the control system in the following locations:

- <span id="page-15-11"></span><span id="page-15-6"></span><span id="page-15-3"></span>• Locations subject to direct sunlight.
- Locations subject to temperatures or humidity outside the range specified in the specifications.
- Locations subject to condensation as the result of severe changes in temperature.
- Locations subject to corrosive or flammable gases.
- Locations subject to dust (especially iron dust) or salts.
- Locations subject to exposure to water, oil, or chemicals.
- <span id="page-15-10"></span><span id="page-15-9"></span><span id="page-15-4"></span><span id="page-15-2"></span>• Locations subject to shock or vibration.
- !Caution Install the SYSMAC SPU Unit correctly as described in the *CS Series Programmable Controllers Operation Manual* or *CJ Series Programmable Controllers Operation Manual.*
- <span id="page-15-7"></span> $\sqrt{1}$  Caution Take appropriate and sufficient countermeasures when installing systems in the following locations:
	- Locations subject to static electricity or other forms of noise.
	- Locations subject to strong electromagnetic fields.
	- Locations subject to possible exposure to radioactivity.
	- Locations close to power supplies.

### <span id="page-16-0"></span>**5 Application Precautions**

<span id="page-16-1"></span>Observe the following precautions when using the SYSMAC SPU Unit.

 $\triangle$  WARNING Always heed these precautions. Failure to abide by the following precautions could lead to serious or possibly fatal injury.

- Always connect to a ground of 100  $\Omega$  or less when installing the Units. Not connecting to a ground of 100  $\Omega$  or less may result in electric shock.
- <span id="page-16-8"></span>• Always turn OFF the power supply to the CPU Unit, Slaves, and Communications Units before attempting any of the following. Not turning OFF the power supply may result in malfunction or electric shock.
	- Mounting or dismounting I/O Units, CPU Units, Memory Packs, or Master Units.
	- Assembling the Units.
	- Setting DIP switches or rotary switches.
	- Connecting cables or wiring the system.
- <span id="page-16-7"></span><span id="page-16-6"></span><span id="page-16-5"></span><span id="page-16-4"></span><span id="page-16-3"></span><span id="page-16-2"></span> $\sqrt{N}$  Caution Failure to abide by the following precautions could lead to faulty operation of the SYSMAC SPU Unit or the system, or could damage the SYSMAC SPU Unit. Always heed these precautions.
	- Fail-safe measures must be taken by the customer to ensure safety in the event of incorrect, missing, or abnormal signals caused by broken signal lines, momentary power interruptions, or other causes.
	- Interlock circuits, limit circuits, and similar safety measures in external circuits (i.e., not in the Programmable Controller) must be provided by the customer.
	- Always use the power supply voltages specified in the operation manuals. An incorrect voltage may result in malfunction or burning.
	- Take appropriate measures to ensure that the specified power with the rated voltage and frequency is supplied. Be particularly careful in places where the power supply is unstable. An incorrect power supply may result in malfunction.
	- Install external breakers and take other safety measures against short-circuiting in external wiring. Insufficient safety measures against short-circuiting may result in burning.
	- Make sure that all the Backplane mounting screws, terminal block screws, and cable connector screws are tightened to the torque specified in the relevant manuals. Incorrect tightening torque may result in malfunction.
	- Leave the label attached to the Unit when wiring. Removing the label may result in malfunction if foreign matter enters the Unit.
	- Remove the label after the completion of wiring to ensure proper heat dissipation. Leaving the label attached may result in malfunction.
	- Use crimp terminals for wiring. Do not connect bare stranded wires directly to terminals. Connection of bare stranded wires may result in burning.
	- Double-check all wiring and switch settings before turning ON the power supply. Incorrect wiring may result in burning.
	- Wire all connections correctly.
- <span id="page-17-1"></span>• Make sure that the terminal blocks, expansion cables, and other items with locking devices are locked in place.
- When transporting the Unit, use special packing boxes and protect it from being exposed to excessive vibration or impacts during transportation.
- Check the user program for proper execution before actually running it on the Unit. Not checking the program may result in unexpected operation.
- <span id="page-17-0"></span>• Observe the following precautions when wiring the communications cable.
	- Separate the communications cables from the power lines or high-tension lines.
	- Do not bend the communications cables past their natural bending radius.
	- Do not pull on the communications cables.
	- Do not place heavy objects on top of the communications cables.
	- Always lay communications cable inside ducts.
	- Use appropriate communications cables.
- <span id="page-17-2"></span>• Before touching a Unit, be sure to first touch a grounded metallic object in order to discharge any static build-up. Not doing so may result in malfunction or damage.
- Confirm that no adverse effect will occur in the system before attempting any of the following. Not doing so may result in an unexpected operation.
	- Changing the operating mode of the PLC.
	- Force-setting/force-resetting any bit in memory.
	- Changing the present value of any word or any set value in memory.
	- Touch the Unit only after first touching a grounded metal object to discharge any static electricity from your body.
	- Do not remove the Memory Card while the CARD indicator is lit. Doing so may damage the files on the Memory Card.
	- Do not turn OFF the power supply while Memory Card data is being accessed. Doing so may damage the files on the Memory Card.
	- Maintain the operating environment for the Memory Cards (such as the ambient operating temperature and other conditions). Request operating environment conditions from the manufacture of the card.
	- OMRON is not responsible for the operation of any memory cards produced by other manufacturers.
	- We recommend making a backup of the PC Card or Memory Card to prevent loosing the data inadvertently, e.g., by mistakenly deleting it.
	- Only Memory Cards can be used in the PC Card slot in the CS-series SYSMAC SPU Unit. Modem cards and Ethernet cards, which are not Memory Cards, cannot be used. Do not insert anything but Memory Cards into the Memory Card slot.
	- Make sure that the Memory Card is in the guides when inserting it. Faulty operation may result if the Memory Card is not in the guides.
	- After inserting the Memory Card, always lock it in place with the Memory Card fittings or cover. The Memory Card may become disconnected if it is not locked in place, causing faulty operation.
- Always confirm that the Memory Card is facing the correct direction before inserting it. If a Memory Card is forced into the slot in the wrong direction, the Memory Card or guides may be damaged.
- Always confirm the command number displayed on the 7-segment display before pressing the ENTER button. Faulty operation may result if the command number is incorrect.
- Never restart or turn OFF the power to the SYSMAC SPU Unit while changing settings such as the sampling settings. "P1," "P2," and through "PE" will be displayed on the 7-segment display while sampling settings are being changed. The SYSMAC SPU Unit is restarted or turned OFF before completing the change operation, the system file being changed may be damaged.
- Do not turn OFF the power supply to the Unit while transferring the Unit parameters or other data. Doing so may result in incorrect data being transferred to the Unit or the Unit may malfunction.
- <span id="page-18-3"></span>• With the CJ1W-SPU01, do not connect anything other than a UPS to the COMM port. Doing so may inadvertently shut down the SYSMAC SPU Unit.

## <span id="page-18-0"></span>**6 Conformance to EC Directives**

### <span id="page-18-1"></span>**6-1 Applicable Directives**

- EMC Directives
- Low Voltage Directive

### <span id="page-18-2"></span>**6-2 Concepts**

### <span id="page-18-4"></span>**EMC Directives**

OMRON devices that comply with EC Directives also conform to the related EMC standards so that they can be more easily built into other devices or the overall machine. The actual products have been checked for conformity to EMC standards (see the following note). Whether the products conform to the standards in the system used by the customer, however, must be checked by the customer.

EMC-related performance of the OMRON devices that comply with EC Directives will vary depending on the configuration, wiring, and other conditions of the equipment or control panel on which the OMRON devices are installed. The customer must, therefore, perform the final check to confirm that devices and the overall machine conform to EMC standards.

**Note** Applicable EMS (Electromagnetic Susceptibility) and EMI (Electromagnetic Interference) Standards in the EMC (Electromagnetic Compatibility) standards are as follows:

<span id="page-18-6"></span><span id="page-18-5"></span>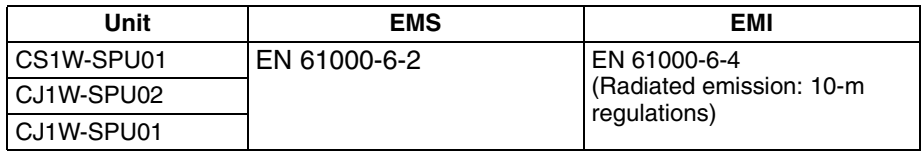

### <span id="page-18-7"></span>**Low Voltage Directive**

Always ensure that devices operating at voltages of 50 to 1,000 V AC and 75 to 1,500 V DC meet the required safety standards for the PLC (EN 61131-2).

## **SECTION 1 Overview and Specifications**

<span id="page-19-0"></span>This section provides an overview of the SYSMAC SPU Units and their functionality and provides Unit specifications.

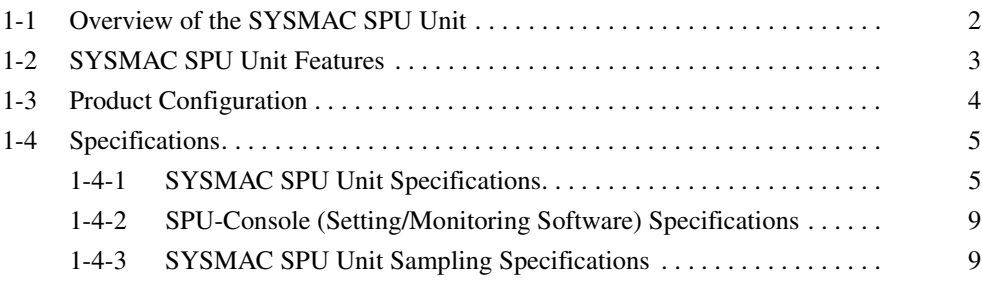

## <span id="page-20-0"></span>**1-1 Overview of the SYSMAC SPU Unit**

A SYSMAC SPU Unit is a CS/CJ-series CPU Bus Unit that periodically and automatically collects the specified I/O memory data from the CPU Unit and stores it in a Memory Card in CSV-format files.

The SYSMAC SPU Unit has two modes that can be selected to suit the application: Sampling Mode and Data Storage Mode. The SYSMAC SPU Unit's functions are different in these two modes.

• Sampling Mode

In this mode, the SYSMAC SPU Unit samples the specified I/O memory data from the CPU Unit at regular time intervals. The time intervals are nearly constant, so the data can be recorded at particular times and more reliable information can be reproduced from the collected data.

• Data Storage Mode (Unit Ver. 1.2 or Later Only)

In this mode, the SYSMAC SPU Unit records the specified I/O memory data from the CPU Unit when a particular event occurs. This mode can record data when a particular bit goes ON or at a particular time. In addition, it is also possible to record data at a fixed time after the event occurs, although the time interval is not as precise as it is in Sampling Mode.

Either of these modes can be selected after the SYSMAC SPU Unit is installed.

A personal computer can be connected to the LAN port on the SYSMAC SPU Unit to use the SPU-Console SPU Basic Software to set the variable settings, collection pattern settings, set and control the CPU Unit, and display trend graphs.

A Windows 2000 or XP computer on a Windows network can also access the SYSMAC SPU Unit via Ethernet to share the files saved in the Memory Card in the SYSMAC SPU Unit.

The SYSMAC SPU Unit thus enables collecting and saving large quantities of digital data without affecting the control operation of the PLC merely by adding a SYSMAC SPU Unit, providing an easy means to see trends in process data, analyze relationships between data and quality, and achieve other data/ system management applications.

### *SYSMAC SPU Unit Features* **Section 1-2**

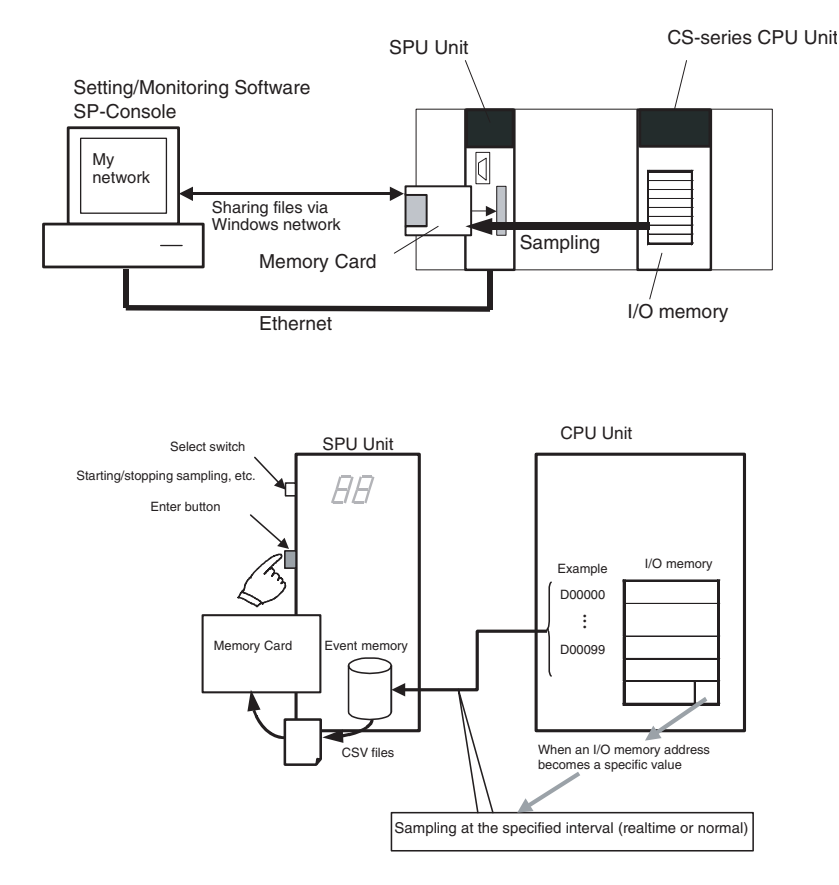

**Note** (1) Sampling Mode operation:

<span id="page-21-1"></span>Sampling can be started and stopped 1) manually from the SYSMAC SPU Unit or SPU-Console, 2) automatically when the SYSMAC SPU Unit is started, or 3) when specified from the ladder program.

(2) Data Storage Mode operation: Data can be stored when a particular event occurs, such as a memory event (e.g., when a data area word equals a set value) or scheduled event (e.g., at a specified date and time). When the Basic Collection Pattern is used, sampling can also be executed 1) manually from the SYSMAC SPU Unit or SPU-Console, 2) automatically when the SYSMAC SPU Unit is started, or 3) when specified from the ladder program.

### <span id="page-21-0"></span>**1-2 SYSMAC SPU Unit Features**

**Automatic Data Collection from CPU Unit without Any Special Programming** 

**No External Data Collection Device Required**

**Easily Set Sampling Parameters with SPU Basic Software**

**High-speed Sampling at Precise Sampling Periods (Sampling Mode)**

The specified data from the I/O memory in the CPU Unit can be automatically sampled and saved without altering the ladder program in the CPU Unit.

A SYSMAC SPU Unit can be easily added whenever required to enable sampling. An external data collection device is not required.

- Sampling parameters is easily set from the SPU-Console Basic Software.
- The SPU-Console dynamically creates windows based on setting information in the SYSMAC SPU Unit. There is no need to select the model.

Data can be collected at high-speed and at very precise intervals from the CPU Unit's I/O memory areas (CIO, WR, HR, DM, and EM Areas).

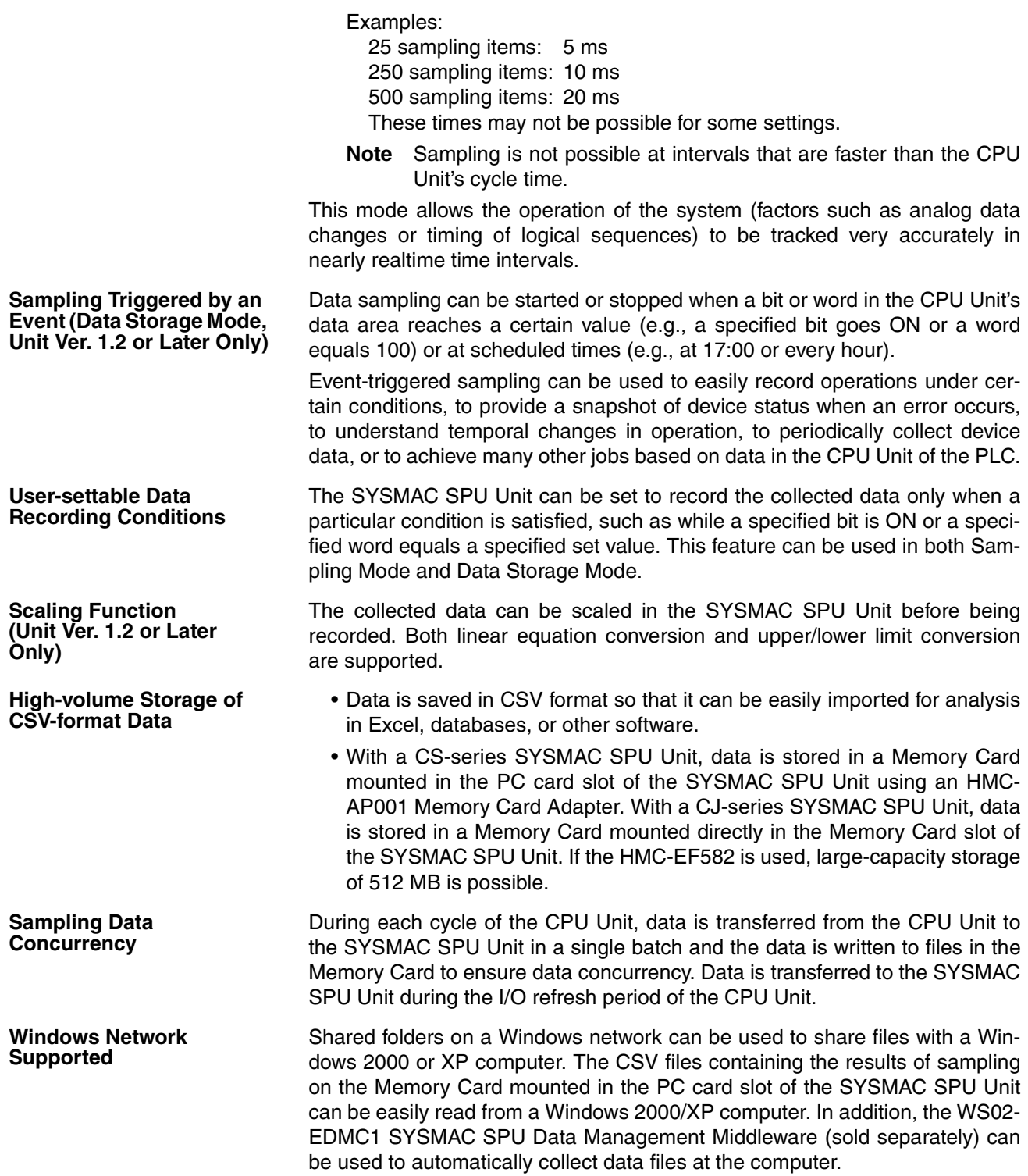

## <span id="page-22-0"></span>**1-3 Product Configuration**

<span id="page-22-1"></span>The SYSMAC SPU Units and related products are listed in the following table.

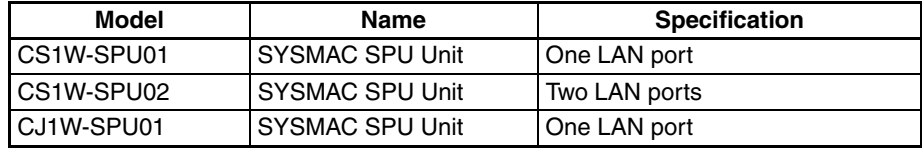

<span id="page-23-4"></span><span id="page-23-2"></span>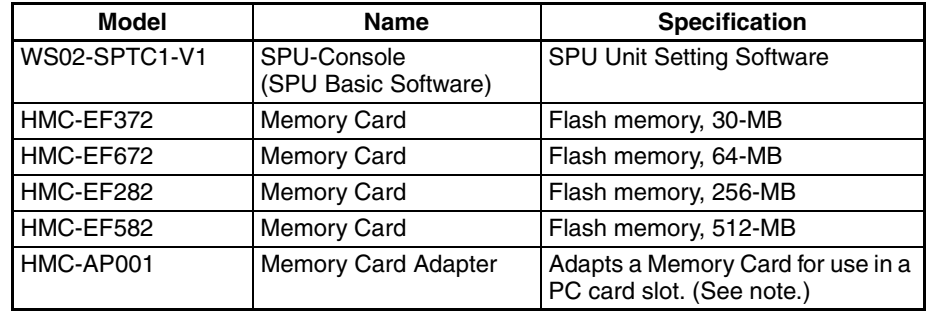

**Note** CS1W-SPU01 and CS1W-SPU02 SYSMAC SPU Units only.

## <span id="page-23-0"></span>**1-4 Specifications**

### <span id="page-23-1"></span>**1-4-1 SYSMAC SPU Unit Specifications**

**General Specifications** CS1W-SPU01/SPU02 SYSMAC SPU Units: Specifications conform to the general specifications of the SYSMAC CS-series CPU Units.

> <span id="page-23-3"></span>CJ1W-SPU01 SYSMAC SPU Units: Specifications conform to the general specifications of the SYSMAC CJ-series CPU Units.

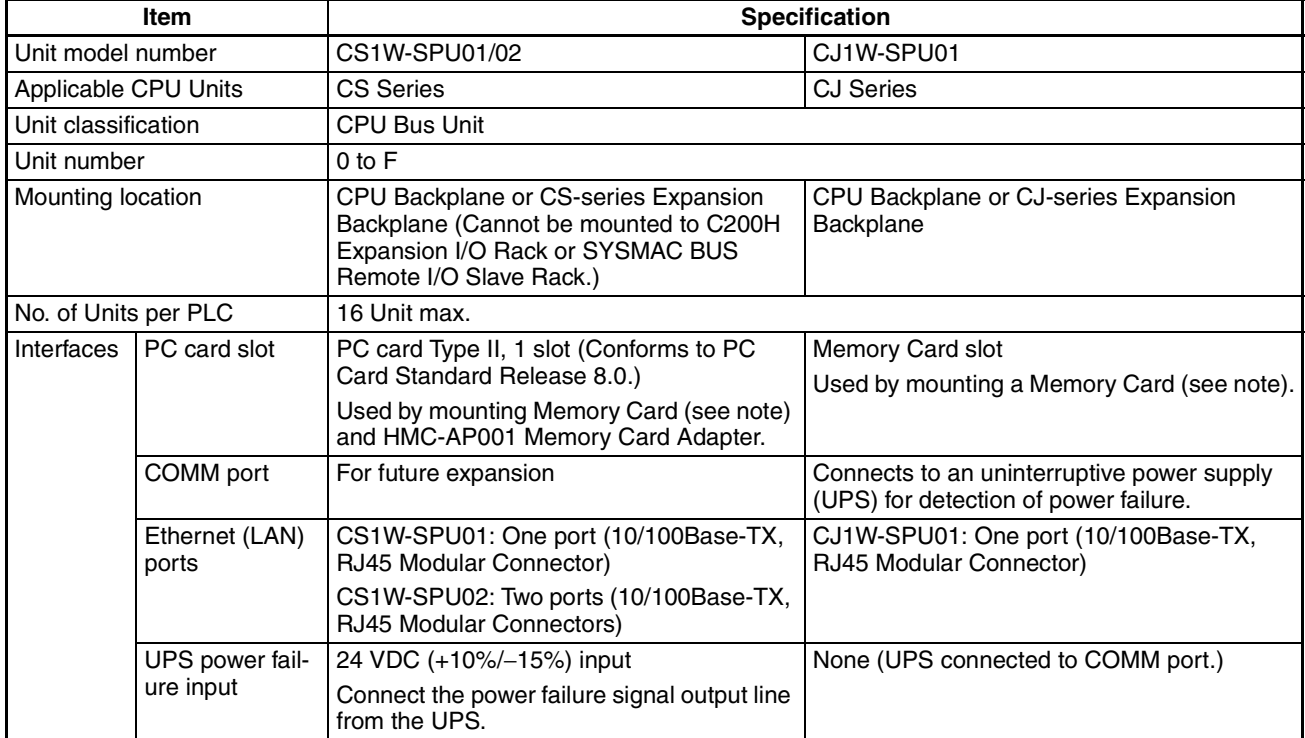

### **Functional and Performance Specifications**

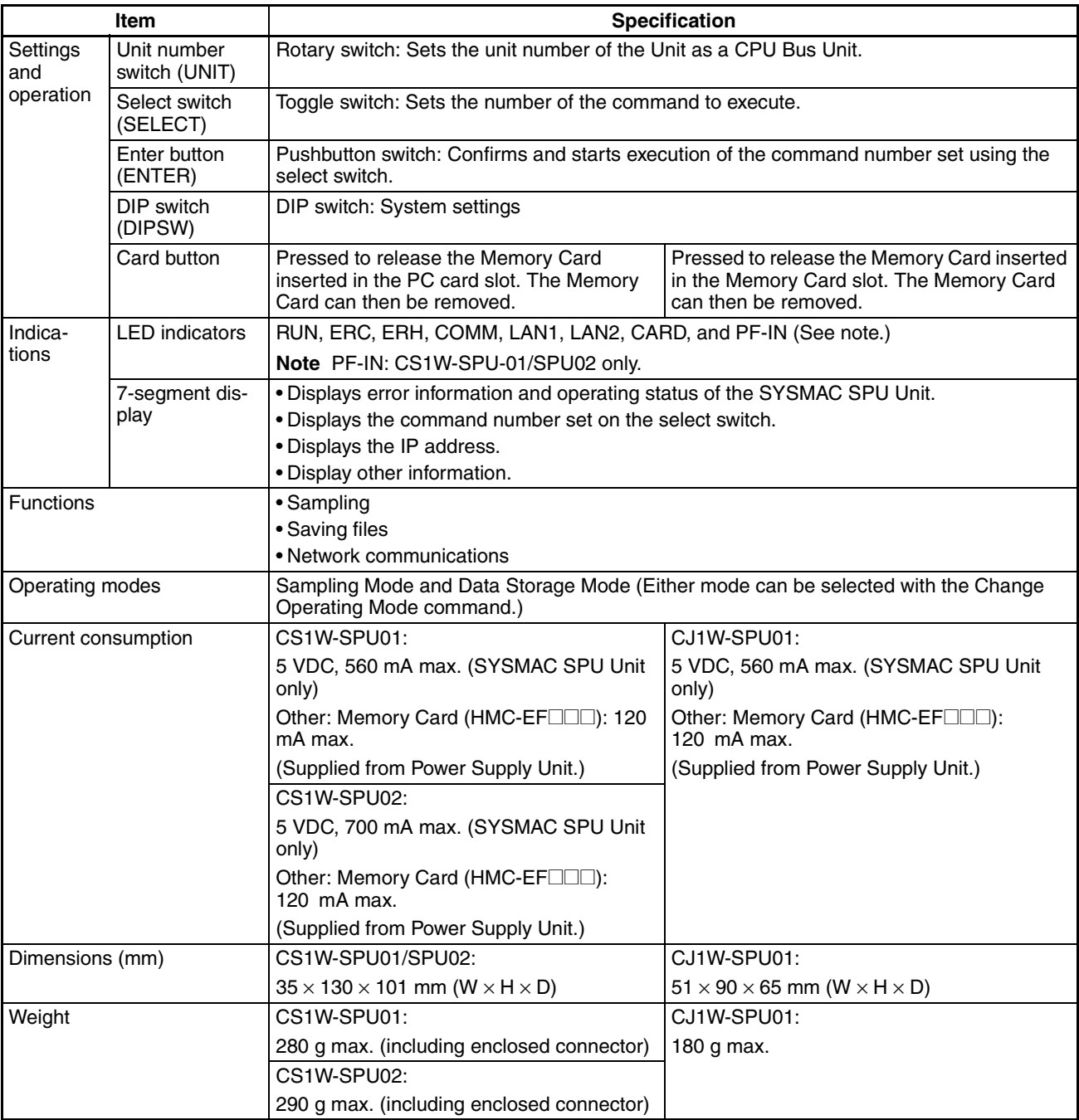

**Note** Memory Card: HMC-EF□□□ Memory Card from OMRON or commercially available compact flash card. Normal operation may not be possible with commercially available compact flash cards depending on the manufacturer and model of the card.

### **Detailed Specifications (Same for CS1W-SPU01/02 and CJ1W-SPU01)**

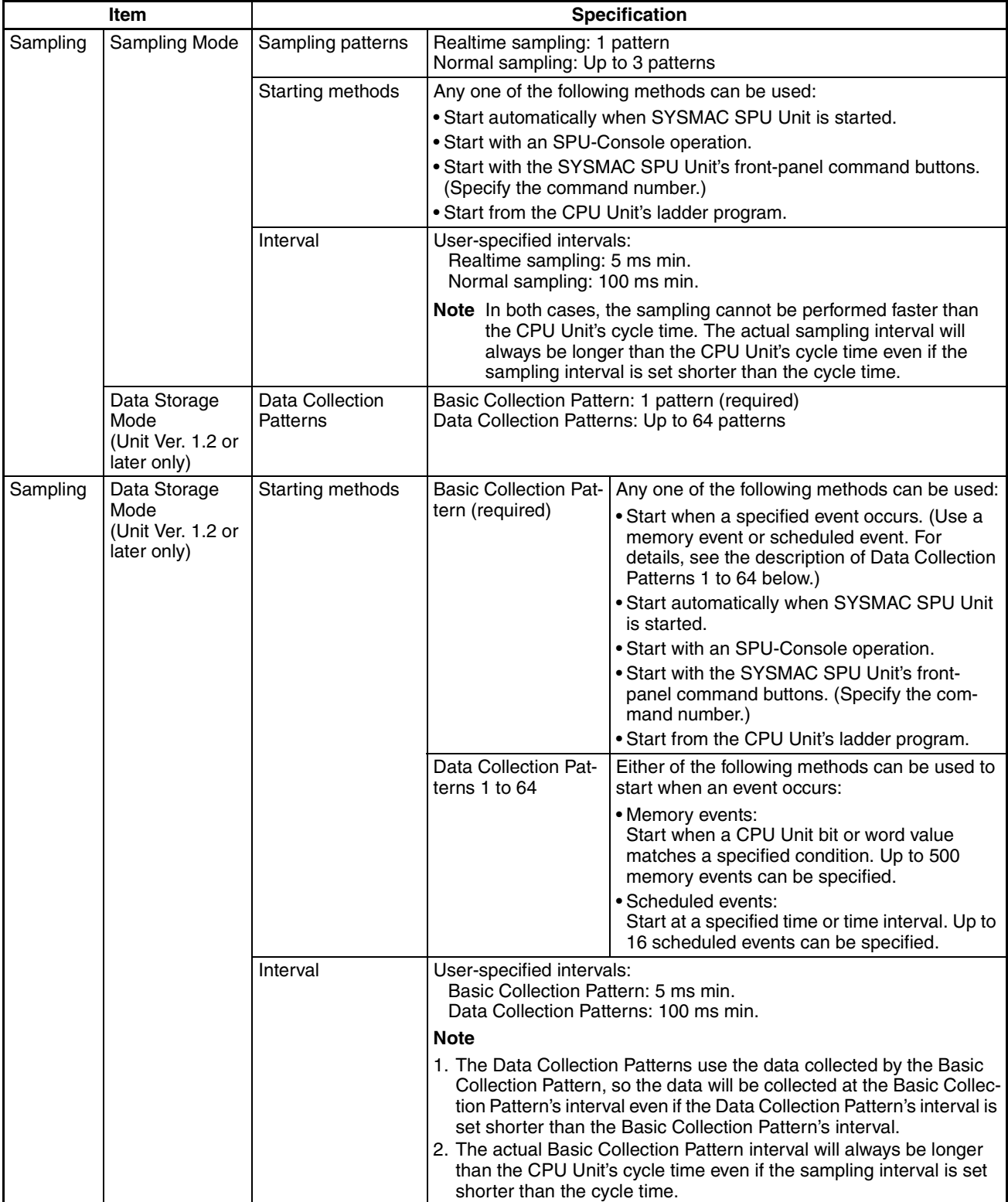

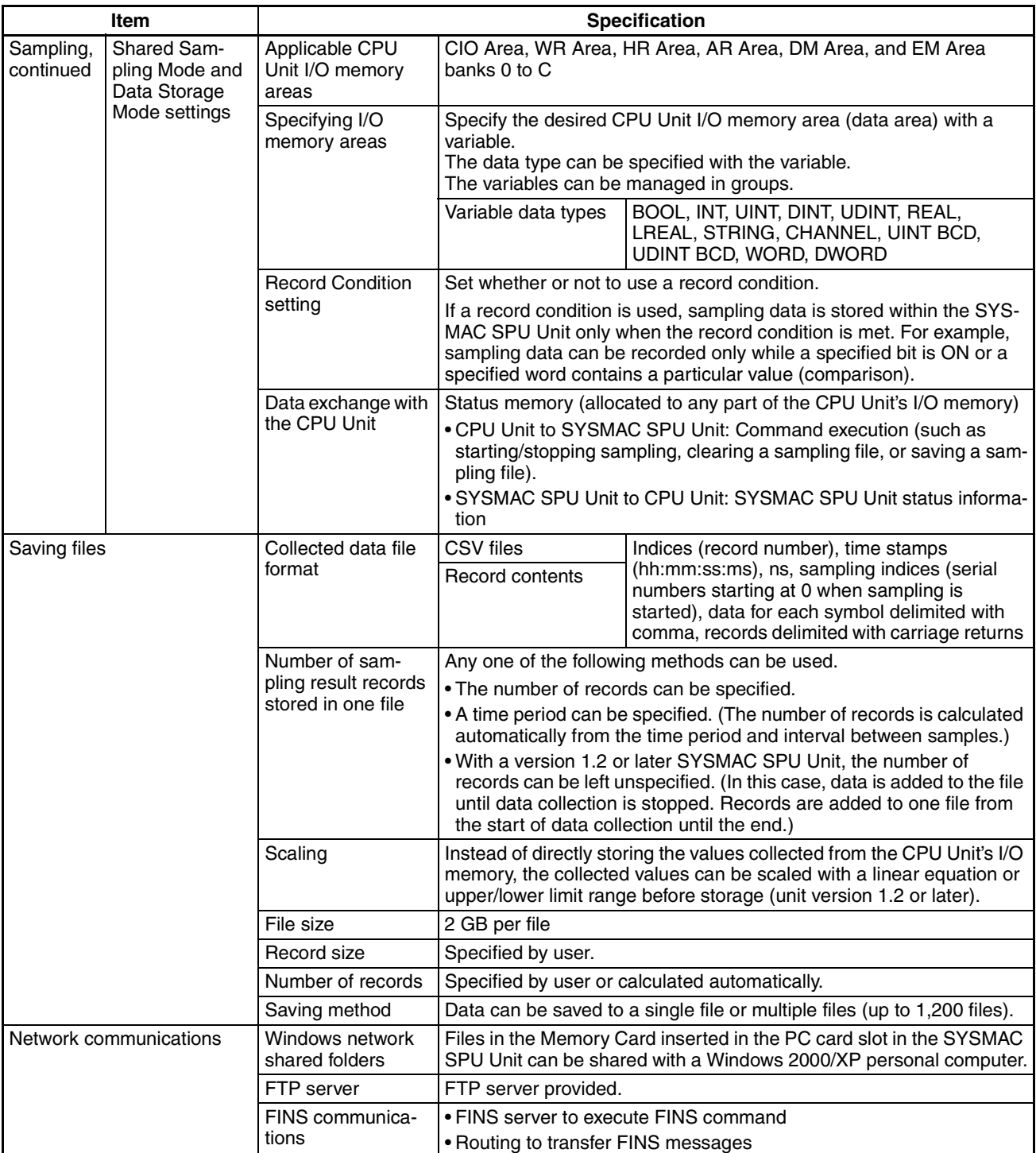

### <span id="page-27-3"></span><span id="page-27-0"></span>**1-4-2 SPU-Console (Setting/Monitoring Software) Specifications**

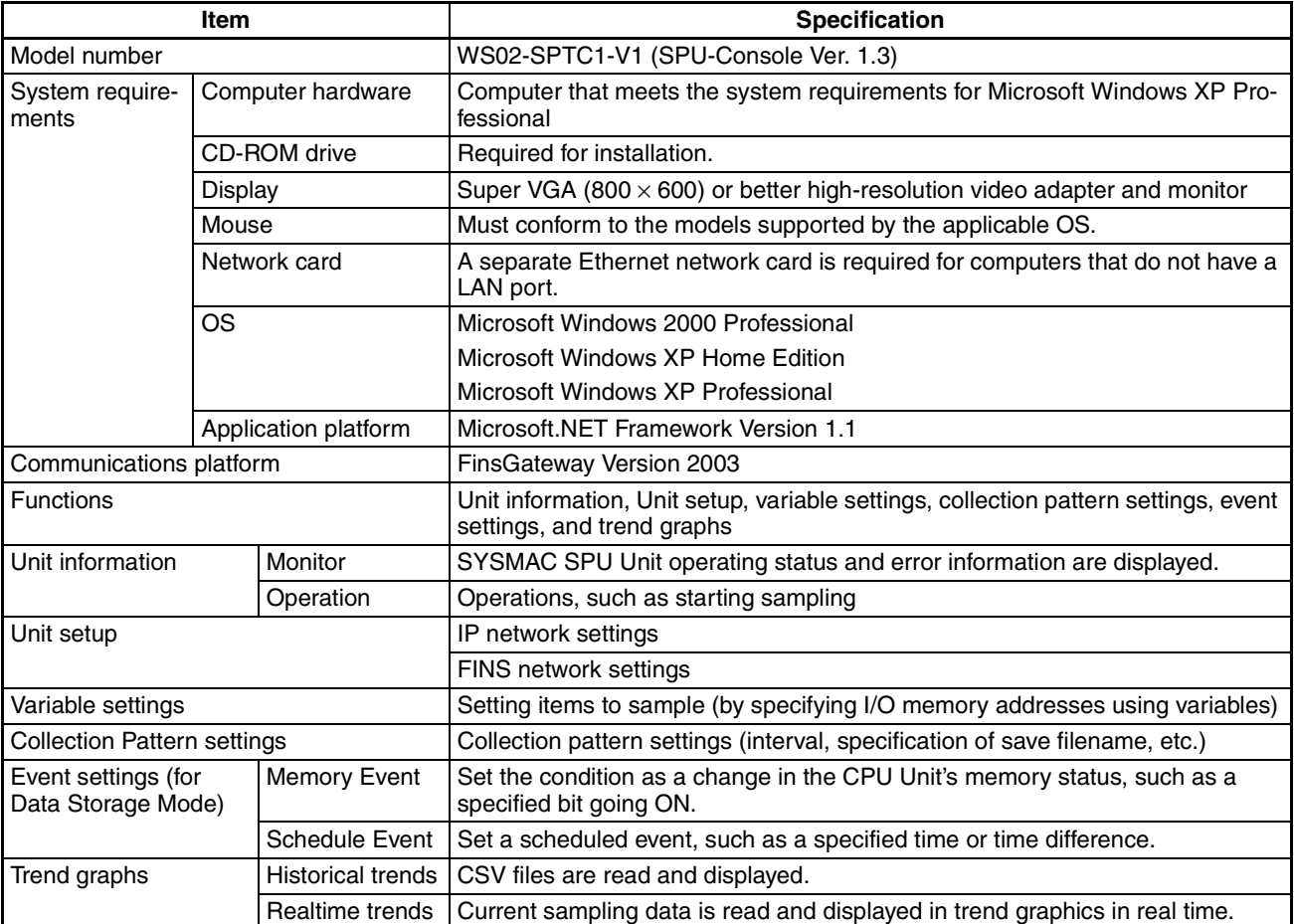

- **Note** (1) It is not possible to connect to a SYSMAC SPU Unit with unit version 1.3 from SPU-Console versions lower than 1.3. Use SPU-Console version 1.3 to connect to a SYSMAC SPU Unit with unit version 1.3.
	- (2) It is possible to connect to a SYSMAC SPU Unit with a unit version earlier than 1.3 from SPU-Console version 1.3, but the SPU-Console's operations will be limited to SPU-Console operations for the lower unit version.

### <span id="page-27-1"></span>**1-4-3 SYSMAC SPU Unit Sampling Specifications**

**Sampling Capacity** The sampling capacity of the SYSMAC SPU Unit varies with the following factors:

- <span id="page-27-2"></span>• Operating Mode (Sampling Mode or Data Storage Mode)
- Sampling period
- Quantity of variables recorded as sampling data
- Writing speed of media where sampling data is saved
- Number of samplings that are set
- CPU Unit cycle time

There are no predetermined restrictions on these factors for SYSMAC SPU Unit sampling. It is assumed that the required sampling will be tested on the actual system to confirm applicability. We recommend that the above factors be studied and tested sufficiently before using the sampling function in an actual system to determine suitable settings.

<span id="page-28-1"></span>**Realtime Sampling Characteristic**

### **Examples:**

- When precise sampling periods are required, use Sampling Mode.
- To shorten the sampling period:
	- Reduce the quantity of sampling data.
	- Reduce the number of sets of data being sampled.
	- Use a faster storage media.
- To record a large volume of sampling data:
	- Increase the sampling period.

### **Sampling Mode**

With realtime sampling, sampling is performed by the SYSMAC SPU Unit as much as possible according to the sampling settings. The following conditions, however, may prevent sampling from being performed at completely fixed intervals. Be sure to consider possible affects of this on the application in advance.

- Offset between the timer accuracy and the time of the SYSMAC SPU Unit
- Changes in the sampling period during compensation by the time compensation function with the CPU Unit
- Delays caused by system traffic, particularly concentrated access to the storage media

To handle these problems, the SYSMAC SPU Unit provides time stamps with sampling data. We recommend that tests be performed in advance so that the results of sampling are not radically different from those for fixed-interval sampling.

### **Data Storage Mode**

In Data Storage Mode, only the Basic Collection Pattern reads data from the CPU Unit's I/O memory to the SYSMAC SPU Unit. The other Data Collection Patterns (patterns 1 to 64) use the data collected by the Basic Collection Pattern and record the data when the corresponding event condition setting is met.

Data Collection Patterns 1 to 64 use the data collected by the Basic Collection Pattern, so the interval settings for the Data Collection Patterns must be longer than the interval setting for the Basic Collection Pattern.

We recommend thoroughly testing the settings in trial operation before using the data collection functions in actual operation.

- <span id="page-28-0"></span>• The SYSMAC SPU Unit collects I/O memory data during the I/O refresh period of the CPU Unit. The cycle time of the CPU Unit, however, will be longer when the SYSMAC SPU Unit is sampling I/O memory. The affect of the SYSMAC SPU Unit on the CPU Unit cycle time depends on the series of CPU Unit, as given below.
	- CS1 CPU Units: 1.0 ms + No. of words sampled  $\times$  1  $\mu$ s
	- CS1-H CPU Units: 0.2 ms + No. of words sampled  $\times$  0.8  $\mu$ s
	- CJ1-H CPU Units: 0.2 ms + No. of words sampled  $\times$  0.8  $\mu$ s
	- CJ1M CPU Units: 0.2 ms + No. of words sampled  $\times$  0.8  $\mu$ s
	- The sampling period of the SYSMAC SPU Unit cannot be shorter than the cycle time of the CPU Unit. This is because the SYSMAC SPU Unit uses the I/O refresh period of the CPU Unit's cycle time to collect data. If a sampling period is set that is shorter than the cycle time of the CPU Unit, I/O memory will be sampled at an period equivalent to the cycle time of the CPU Unit.

### **Relationship to Cycle Time of CPU Unit**

- <span id="page-29-0"></span>• When the CPU Unit is in PROGRAM mode, the CPU Unit's cycle time will be longer so it may not be possible to read the data within the set time interval.
- 
- **Sampling File Size**  The maximum size of one sampling file is 2 GB.
	- If sufficient space cannot be secured in advance for the sampling settings, the disk may become full during sampling, causing an error.
	- Depending on the file sizes, time may be required to change sampling settings to secure space in advance.
	- **Note** To use a sampling period that is as close as possible to the cycle time of the CPU Unit, set a sampling period that is a few milliseconds shorter than the CPU Unit cycle time.

## **SECTION 2 Installation and Wiring**

<span id="page-31-0"></span>This section describes how to install and wire the SYSMAC SPU Units.

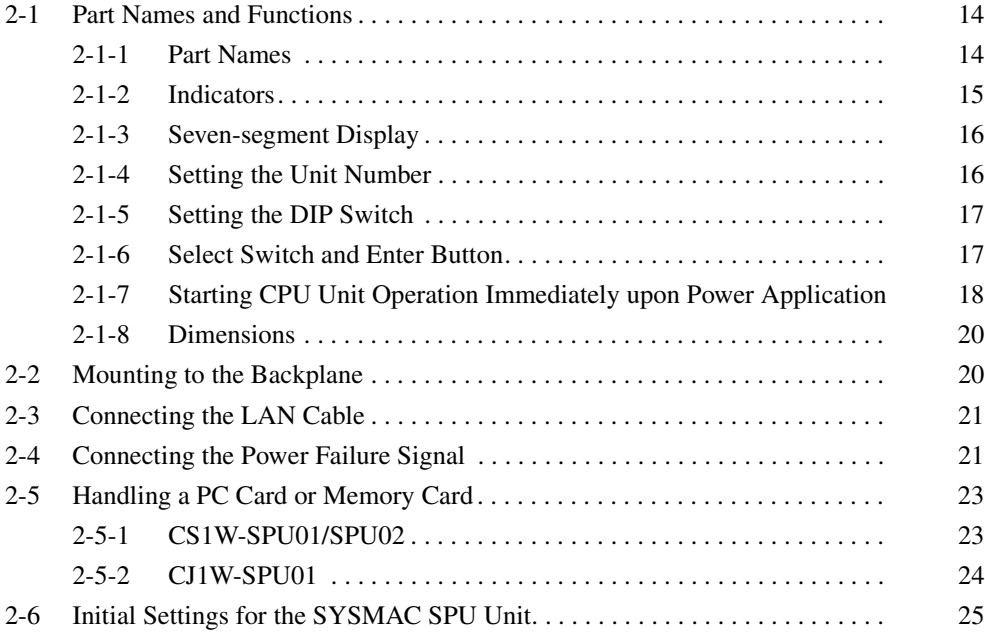

## <span id="page-32-0"></span>**2-1 Part Names and Functions**

<span id="page-32-9"></span>The names and function of SYSMAC SPU Unit parts are described in this section. The meaning of indicators and the display is also described.

### <span id="page-32-1"></span>**2-1-1 Part Names**

The parts of the SYSMAC SPU Unit are listed below.

**CS1W-SPU01/SPU02** Here, the CS1W-SPU02, which has two LAN ports, is taken as an example. The CS1W-SPU01 has only one LAN port.

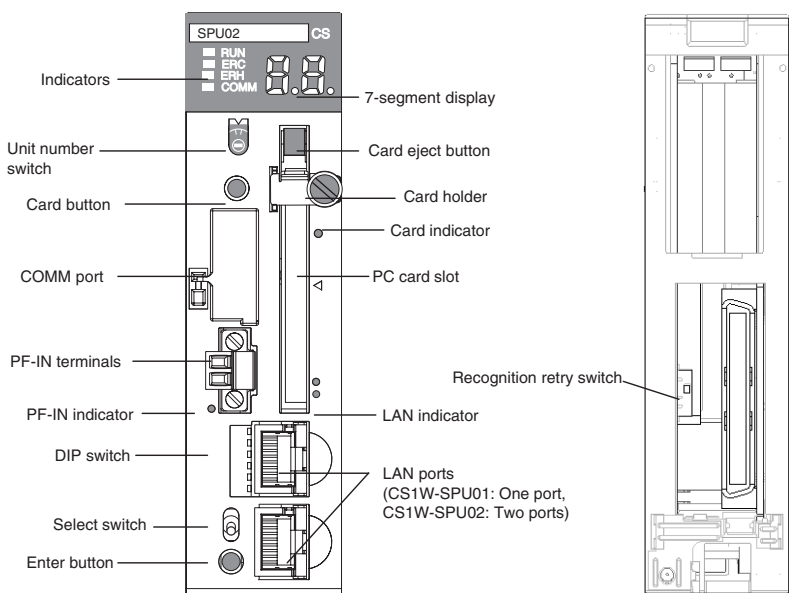

<span id="page-32-8"></span><span id="page-32-7"></span><span id="page-32-6"></span><span id="page-32-5"></span><span id="page-32-4"></span><span id="page-32-3"></span><span id="page-32-2"></span>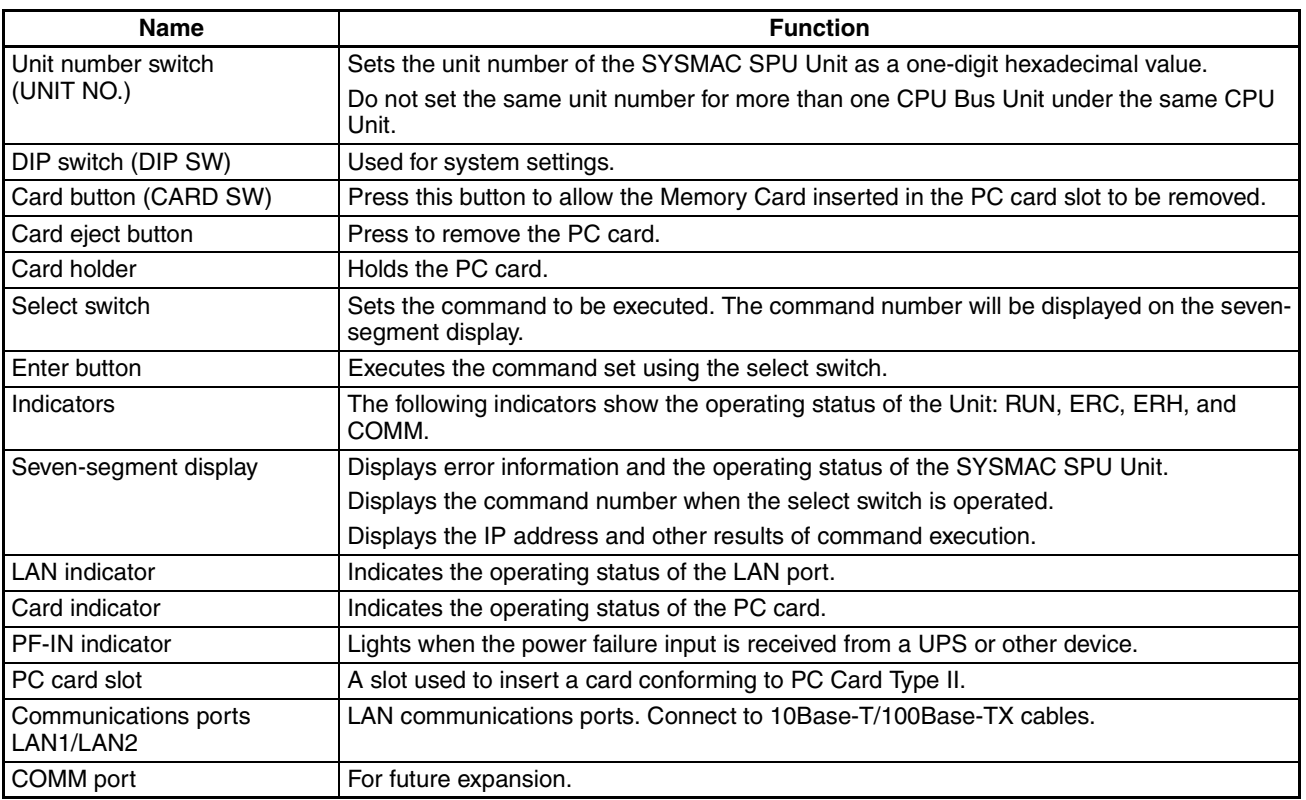

### *Part Names and Functions* **Section 2-1**

<span id="page-33-2"></span>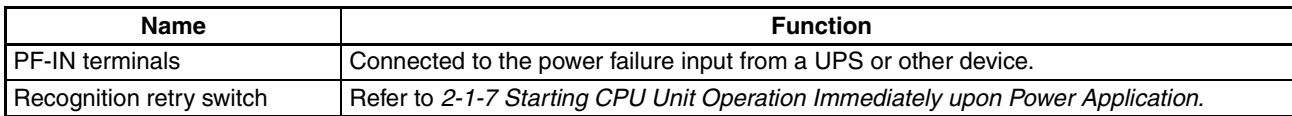

### **CJ1W-SPU01**

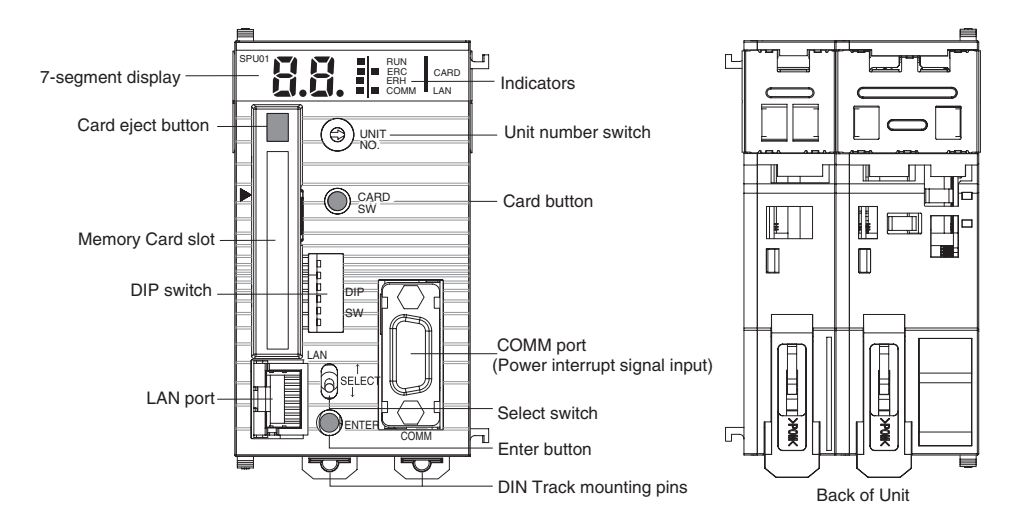

<span id="page-33-1"></span>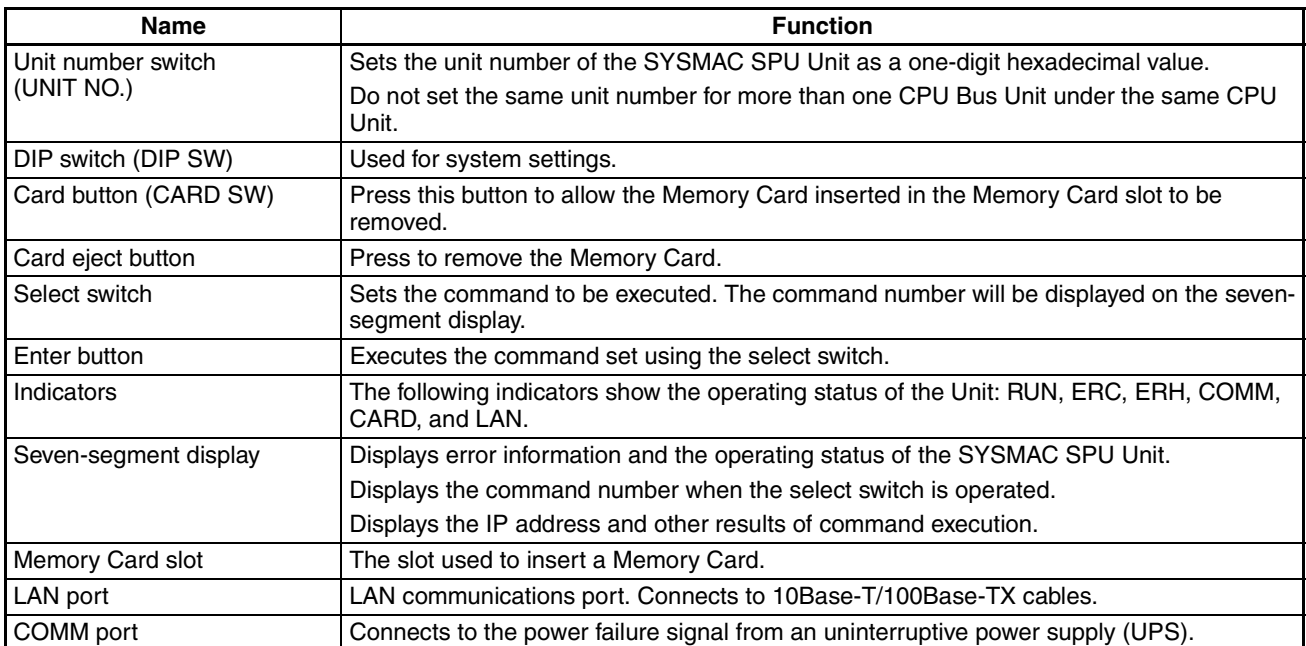

## <span id="page-33-0"></span>**2-1-2 Indicators**

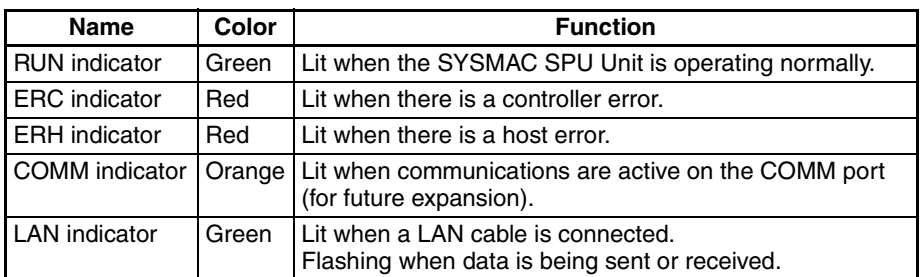

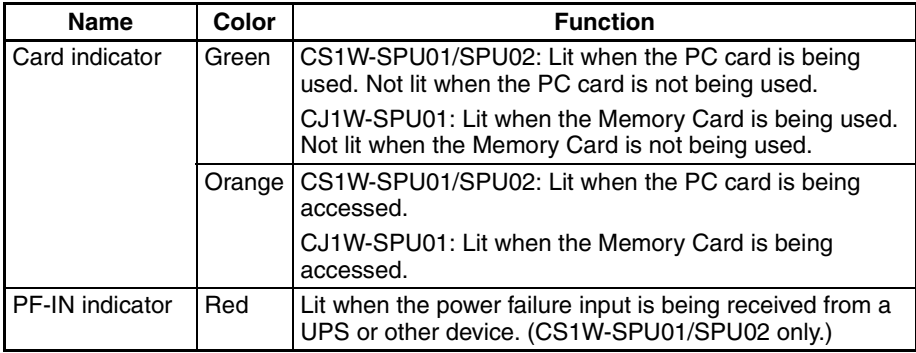

### <span id="page-34-0"></span>**2-1-3 Seven-segment Display**

<span id="page-34-2"></span>The seven-segment display shows error information and operating conditions of the SYSMAC SPU Unit. It also displays command numbers when the select switch is manipulated, as well as command execution results.

The seven-segment display shows alphanumeric characters and symbols. Alphabet characters are displayed as shown below.

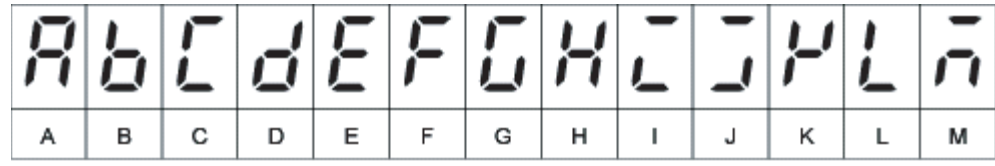

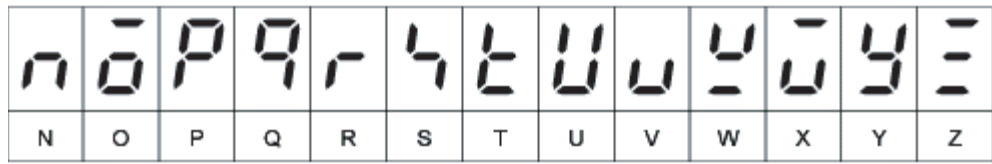

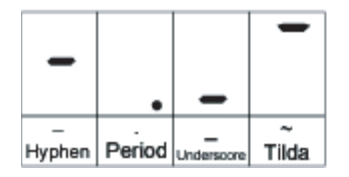

### <span id="page-34-1"></span>**2-1-4 Setting the Unit Number**

<span id="page-34-3"></span>Set the unit number switch to a unique unit number for each CPU Bus Unit mounted under the same CPU Unit. Use a small, flat-blade screwdriver and be careful not to damage the slot. The default setting is 0.

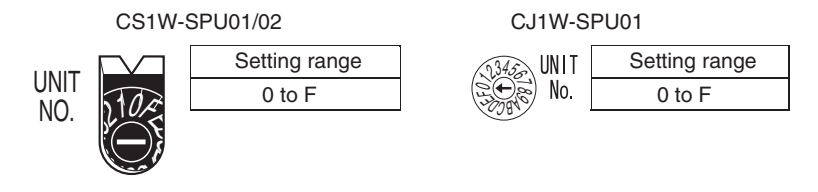

**Note** Turn the power supply OFF before setting the unit number. Always create the I/O tables in the CPU Unit after setting the unit number for the first time or after changing the unit number.

### <span id="page-35-0"></span>**2-1-5 Setting the DIP Switch**

<span id="page-35-3"></span>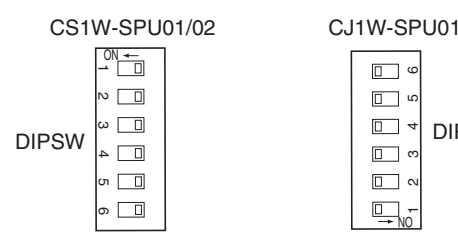

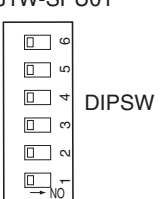

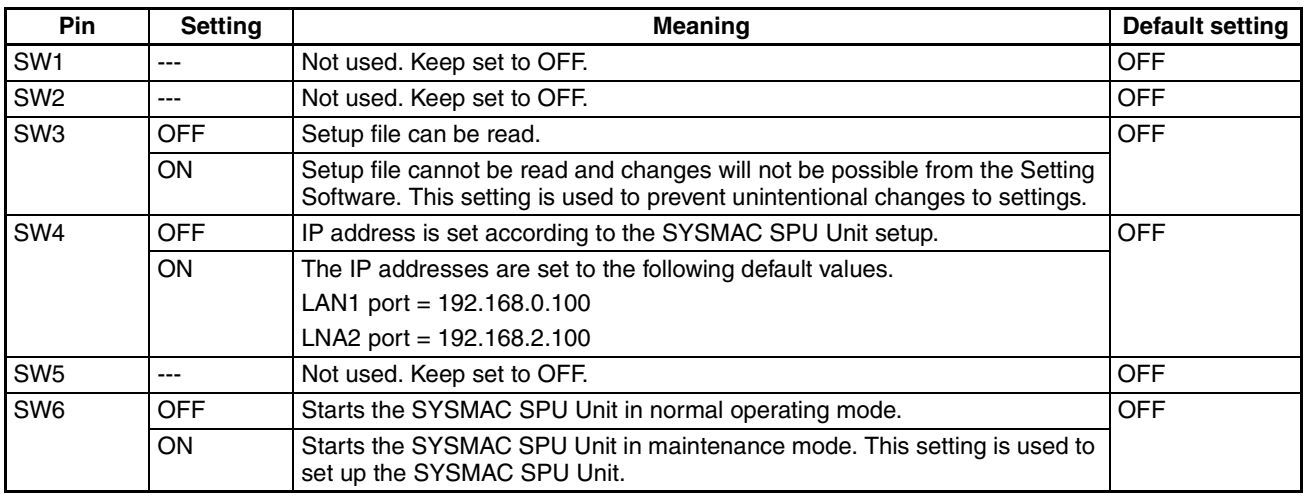

### <span id="page-35-1"></span>**2-1-6 Select Switch and Enter Button**

<span id="page-35-4"></span><span id="page-35-2"></span>The select switch and enter button on the SYSMAC SPU Unit can be manipulated to execute commands, such as one to start sampling.

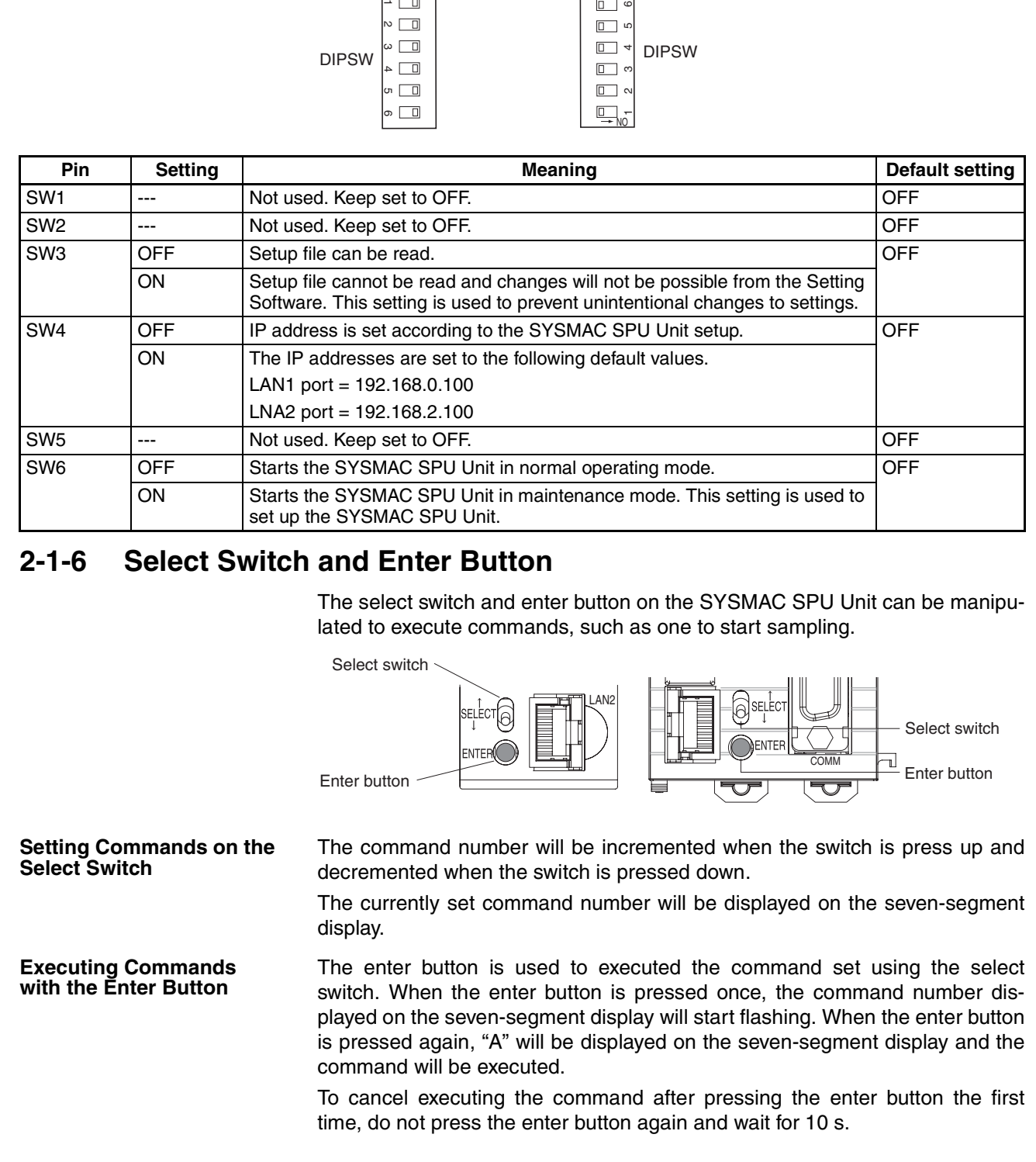

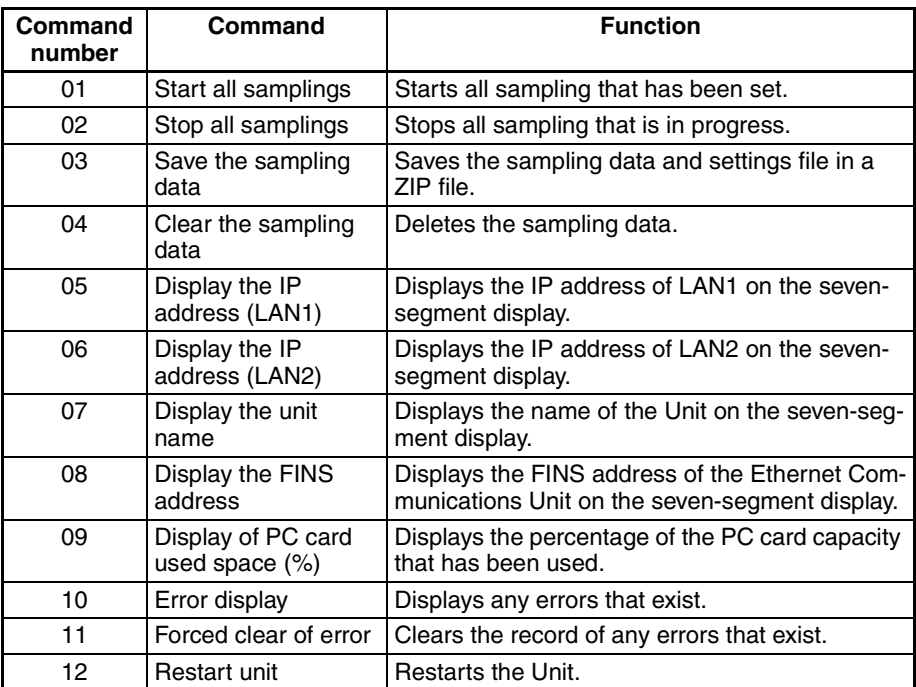

The main commands are listed below. Refer to *Section 6 Executing Commands* in the *SPU-Console Ver. 1.3 Operation Manual* (V231).

### <span id="page-36-0"></span>**2-1-7 Starting CPU Unit Operation Immediately upon Power Application**

If a SYSMAC SPU Unit is mounted to a PLC, a minimum of one second is required for SYSMAC SPU Unit initialization, and the CPU Unit will remain on standby until initialization has been completed. This means that the CPU Unit will not start operation when the power supply is turned ON even if the startup mode of the CPU Unit is set to RUN or MONITOR mode.

<span id="page-36-2"></span><span id="page-36-1"></span>When using a CS1-H CPU Unit, the recognition retry switch on the SYSMAC SPU Unit can be turned ON to omit waiting for the completion of initialization and start operation of the CPU Unit as soon as the power supply is turned ON. If this is done, the SYSMAC SPU Unit will initially not participate in PLC operation.

**Note** With the CJ1W-SPU01, the recognition retry function is always ON, and is not a switch. To use this function, however, the Startup Condition setting in the PLC Setup for the CS1-H, CJ1-H, or CJ1M CPU Unit must be changed to *Don't Wait*. Use the following procedure.

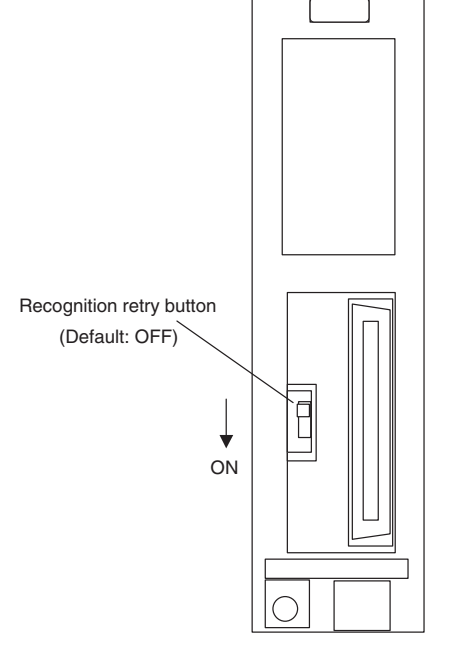

*1,2,3...* 1. Turn ON the recognition retry switch on the back of the SYSMAC SPU Unit.

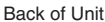

If the CPU Unit is in RUN or MONITOR mode after the power supply is turned ON, operation will depend on the setting of the recognition retry button as follows:

- OFF: CPU Unit will remain on standby until initialization of the SYSMAC SPU Unit has been completed.
- ON: The CPU Unit will not go on standby and execution of the ladder program will be started. This function can be used only for a CS1-H CPU Unit.

This operation is not required with the CJ1W-SPU01, for which recognition retry processing is always ON.

- **Note** Keep this switch turned OFF when the SYSMAC SPU Unit is mounted under any CPU Unit other than a CS1-H CPU Unit. If this switch is turned ON for other CPU Units, a unit number duplication error will occur.
	- 2. For both the CS1W-SPU01/SPU02 and the CJ1W-SPU01, set the following setting in the PLC Setup from the CX-Programmer.

<span id="page-37-0"></span>Set *PLC Setup - Execution Settings - Startup Condition* to *Don't Wait.*

For details on the startup condition, refer to *7-1-2 PLC Setup Settings* in the *CS Series PLC Operation Manual* (W339) and in the *CJ Series PLC Operation Manual* (W393).

### <span id="page-38-2"></span><span id="page-38-1"></span>**2-1-8 Dimensions**

**CS1W-SPU01 and CS1W-SPU02**

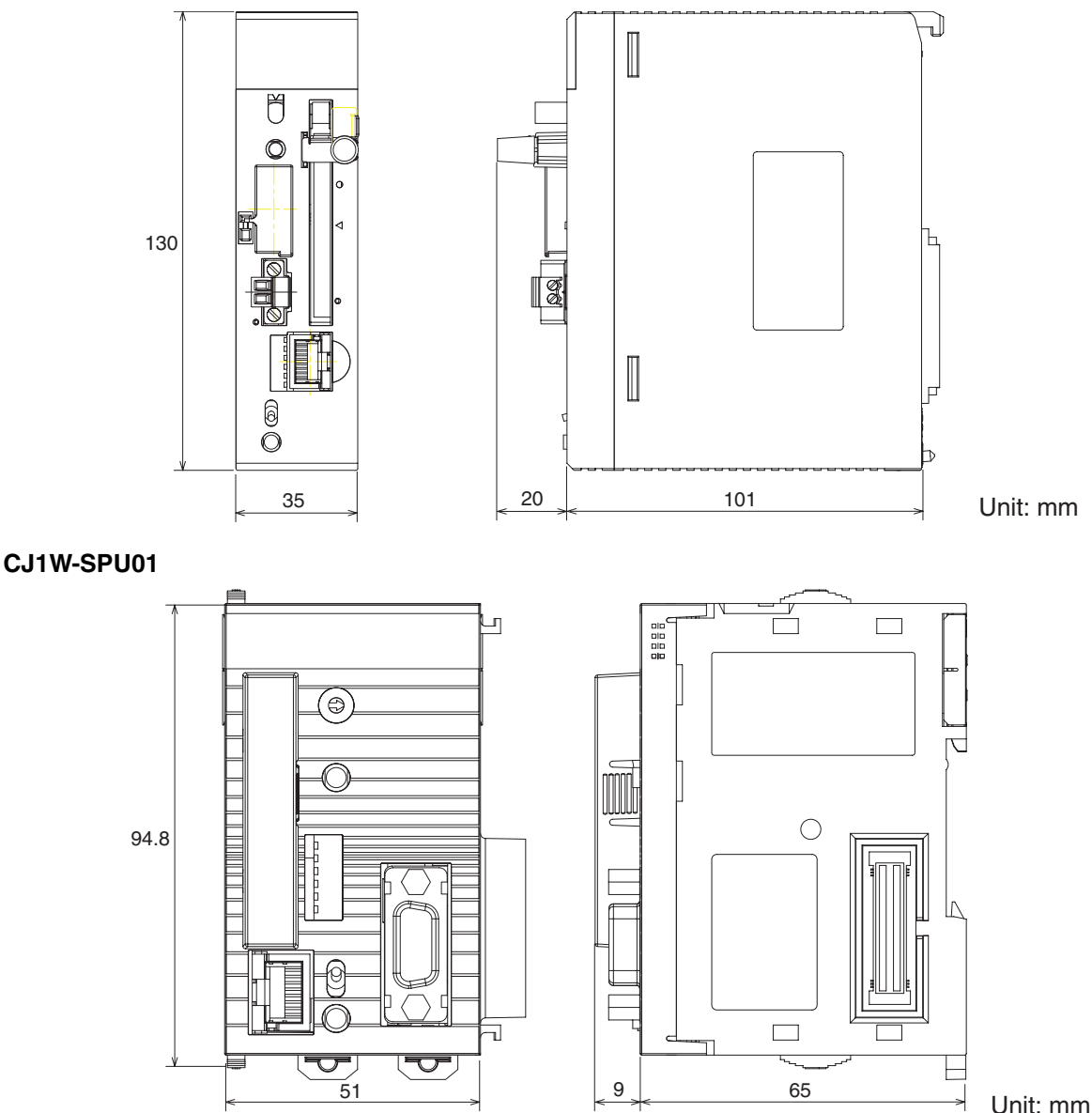

## <span id="page-38-0"></span>**2-2 Mounting to the Backplane**

**CS1W-SPU01/SPU02** The SYSMAC SPU Unit is used mounted to the CPU Backplane. Refer to the *CS Series PLC Operation Manual* (W339) for instructions on mounting to the Backplane.

> The SYSMAC SPU Unit must be counted as a CS-series CPU Bus Unit. A maximum of 16 CS-series CPU Bus Units can be mounted to one PLC.

> After mounting the SYSMAC SPU Unit to the Backplane and setting the unit number, turn ON the power supply to the PLC and create the I/O tables. Use a Programming Device, such as a Programming Console or the CX-Programmer, to create the I/O tables.

**Note** The maximum current consumption for CS1W-SPU01 and CS1W-SPU02 SYSMAC SPU Units is 560 mA and 700 mA respectively. Make sure that the total current consumption of all the Units mounted to the same CPU Backplane or Expansion Backplane does not exceed the maximum output capacity of the Power Supply Unit.

**CJ1W-SPU01** Connect the SYSMAC SPU Unit horizontally with the other Units. For details on connecting Units together, refer to the *CJ Series PLC Operation Manual* (W393).

> When mounting other CJ-series CPU Bus Units at the same time, the total number of CJ-series CPU Bus Units must not exceed 16.

> After the Units have been connected together and the unit numbers set, turn ON the power supply to the CPU Unit.

**Note** The maximum current consumption for an CJ1W-SPU01 SYSMAC SPU Unit is 560 mA. Make sure that the total current consumption of all the Units mounted to the same CPU Backplane or Expansion Backplane does not exceed the maximum output capacity of the Power Supply Unit.

## <span id="page-39-0"></span>**2-3 Connecting the LAN Cable**

<span id="page-39-2"></span>This section describes how to connect the LAN cable.

Connect a LAN cable conforming to 10Base-T or 100Base-TX to the LAN1 port on the SYSMAC SPU Unit.

**Note** Use a 100Base-TX-conforming cable when connecting with 100Base-TX Ethernet.

## <span id="page-39-1"></span>**2-4 Connecting the Power Failure Signal**

**Signals** IN COM MC1.5/2-STF-3.81

(Phoenix Contact)

**CS1W-SPU01/SPU02** Connect the power failure signal output line from a UPS or other device to the power failure input terminals on the SYSMAC SPU Unit.

<span id="page-39-4"></span><span id="page-39-3"></span>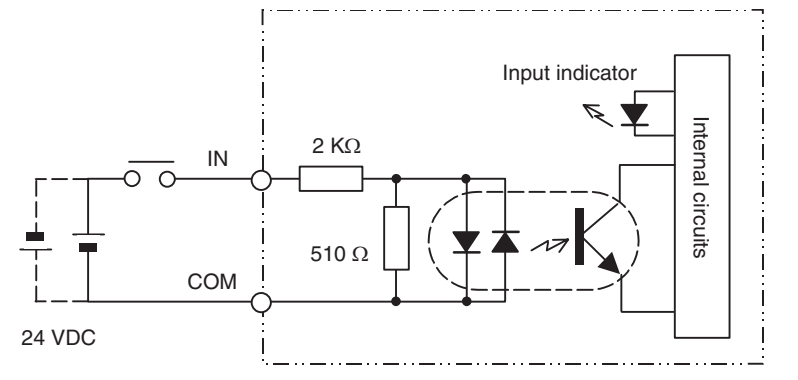

**Note** Tighten the cable screws to a torque of 0.3 N·m.

### **Signal Input Specifications**

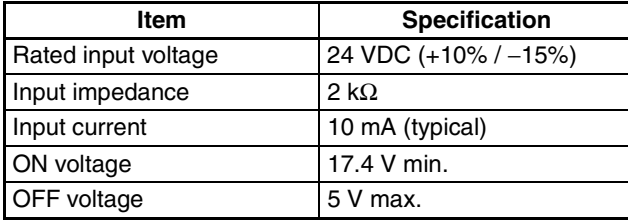

**Uninterruptive Power Supply for Checking Operation**

- BU70XS (OMRON) operating temperature range: 0 to 40°C
- BU606F (OMRON) operating temperature range: 0 to 55°C

**Connecting the BU70XS or BU606F by Special Cable**

**CJ1W-SPU01** With the CJ1W-SPU01, the power failure signal from an uninterruptive power supply (UPS) is connected to the COMM port. Special Cable can be used when either the BU70XS or BU606F (both by OMRON) is used as the uninterruptive power supply.

> Connect the Uninterruptive Power Supply to the COMM port on the CJ1W-SPU01 using the Special Cable. For the UPS setting in the Setup Tool, set the power failure signal as a negative logic input.

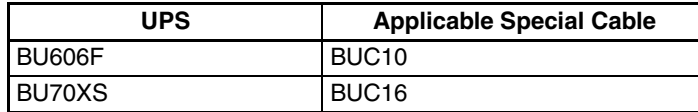

### **Special Cable Wiring (Reference)**

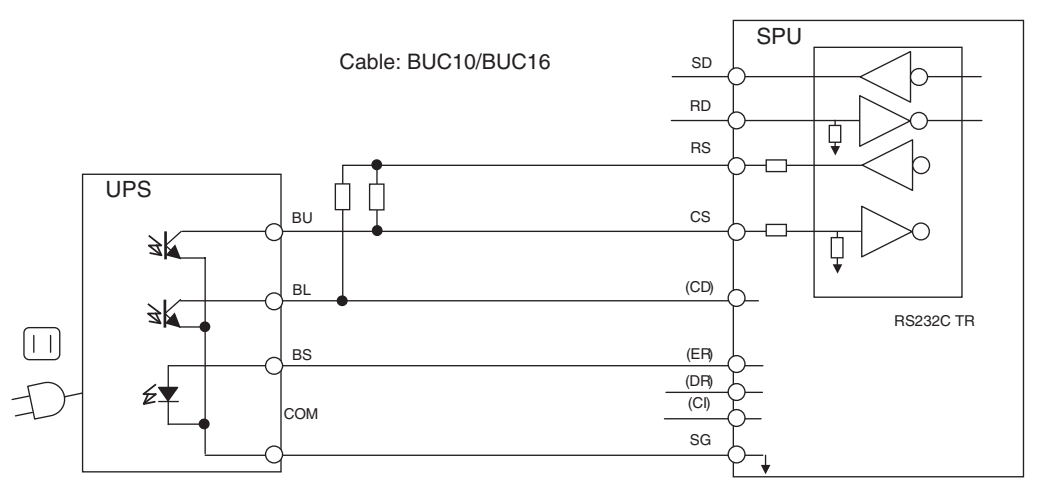

**Connecting the BU70XS or BU606F by Cable or Connecting to Another UPS**

The SYSMAC SPU Unit detects a power failure by the CS signal input turning ON. Therefore, wire the connection between the SYSMAC SPU Unit and the uninterruptive power supply (UPS) so that when a power failure occurs the RS signal output from the COMM port at the SYSMAC SPU Unit is returned to the CS signal input. For the UPS setting in the Setup Tool, set the power failure signal as a positive logic input.

### **COMM Port Specifications**

Connector type: D-Sub 9-pin male (#4-40UNC)

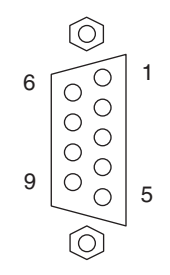

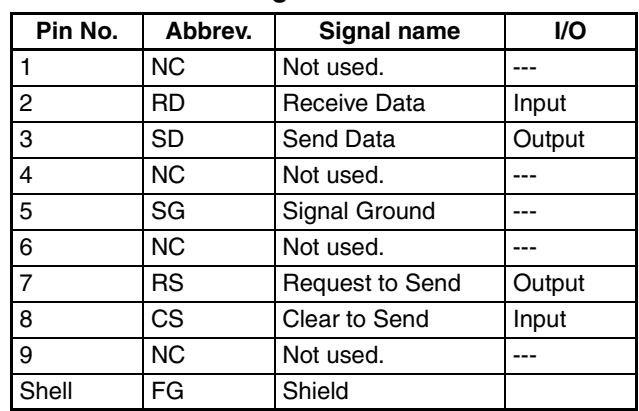

### **Connector Pin Arrangement**

### **Connection Example 1: Connecting the BU606F with Cable**

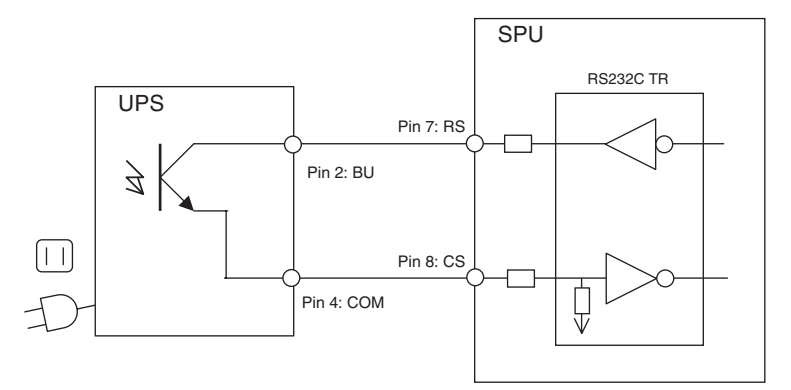

### **Connection Example 2: Connecting the BU70XS with Cable**

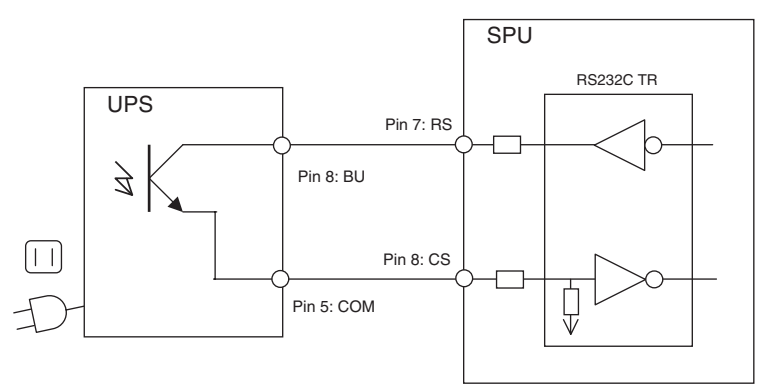

### <span id="page-41-0"></span>**2-5 Handling a PC Card or Memory Card**

### <span id="page-41-1"></span>**2-5-1 CS1W-SPU01/SPU02**

**Inserting a PC Card** This section describes how to insert a PC card into the PC card slot on the SYSMAC SPU Unit.

- *1,2,3...* 1. Loosen the screw on the card holder and move the holder out of the way.
	- 2. Press the PC card firmly to the back of the card slot.

<span id="page-41-2"></span>**Note** Be sure the PC card is facing the correct direction.

"PC" will flash on the seven-segment display and the card indicator will light when the PC card can be used.

- 3. Place the card holder on the PC card and tighten the screw on the card holder.
- **Removing a PC Card** This section describes how to remove a PC card from the PC card slot on the SYSMAC SPU Unit.
	- *1,2,3...* 1. Press the card button for at least 2 seconds. "PC" will flash on the seven-segment display and the card indicator will go out when the PC card can be removed.
		- 2. Loosen the screw on the card holder and move the holder out of the way.
		- 3. Make sure that the card indicator is not lit and then press the card eject button.
		- 4. Remove the PC card from the PC card slot.

### **Formatting a PC Card** This section describes how to format a PC card for use with the SYSMAC SPU Unit.

<span id="page-42-1"></span>A PC card can also be used if it is formatted on a personal computer using the FAT32 format.

- *1,2,3...* 1. Insert the PC card as described above in *Inserting a PC Card*.
	- 2. Be sure that the card indicator is lit and then press the select switch to select command 31.
	- 3. Press the enter button once. "31" will flash on the seven-segment display.
	- 4. Press the enter button again. "PC" will flash on the seven-segment display while the PC card is being formatted. When formatting has been completed, "- -" (hyphens) will be displayed on the seven-segment display.

### <span id="page-42-0"></span>**2-5-2 CJ1W-SPU01**

### **Inserting a Memory Card** This section describes how to insert a Memory Card into the Memory Card slot on the SYSMAC SPU Unit.

- *1,2,3...* 1. Remove the card cover.
	- 2. Press the Memory Card firmly to the back of the card slot.
	- Note Be sure the Memory Card is facing the correct direction. "PC" will flash on the seven-segment display and the card indicator will light when the PC card can be used.
		- 3. Replace the card cover.

### **Removing a Memory Card**

- This section describes how to remove a Memory Card from the Memory Card slot on the SYSMAC SPU Unit.
	- *1,2,3...* 1. Press the card button for at least 2 seconds. "PC" will flash on the seven-segment display and the card indicator will go out when the Memory Card can be removed.
		- 2. Remove the card cover.
		- 3. Make sure that the card indicator is not lit and then press the card eject button.
		- 4. Remove the Memory Card from the Memory Card slot.

**Formatting a Memory Card** This section describes how to format a Memory Card for use with the SYS-MAC SPU Unit. A Memory Card can also be used if it is formatted on a personal computer using the FAT32 format. *1,2,3...* 1. Insert the Memory Card as described above in *Inserting a Memory Card*. 2. Be sure that the card indicator is lit and then press the select switch to select command 31. 3. Press the enter button once. "31" will flash on the seven-segment display.

> 4. Press the enter button again. "PC" will flash on the seven-segment display while the Memory Card is being formatted. When formatting has been completed, "- -" (hyphens) will be displayed on the seven-segment display.

## <span id="page-43-0"></span>**2-6 Initial Settings for the SYSMAC SPU Unit**

<span id="page-43-1"></span>Initial software settings must be made to use the SYSMAC SPU Unit. To make the initial settings, network parameters are set, product information is registered, and system data is transferred.

Initial settings are made using the Initial Setting Wizard in the SPU-Console Basic Software installed on a personal computer. For details, refer to *Section 3 Initial Settings of the SYSMAC SPU Unit* in the *SPU-Console Ver. 1.3 Operation Manual* (V231).

## **SECTION 3 Troubleshooting and Maintenance**

<span id="page-45-0"></span>This section provides maintenance and inspection information.

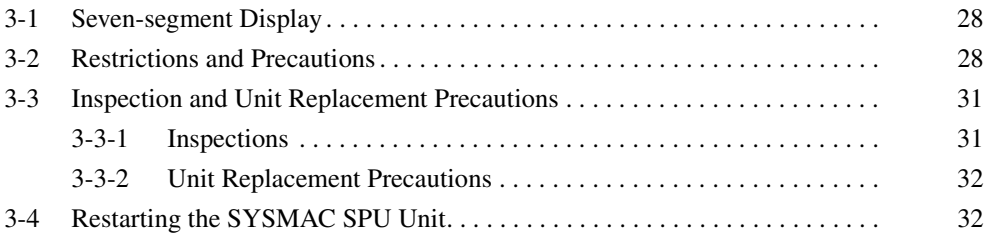

## <span id="page-46-0"></span>**3-1 Seven-segment Display**

<span id="page-46-3"></span>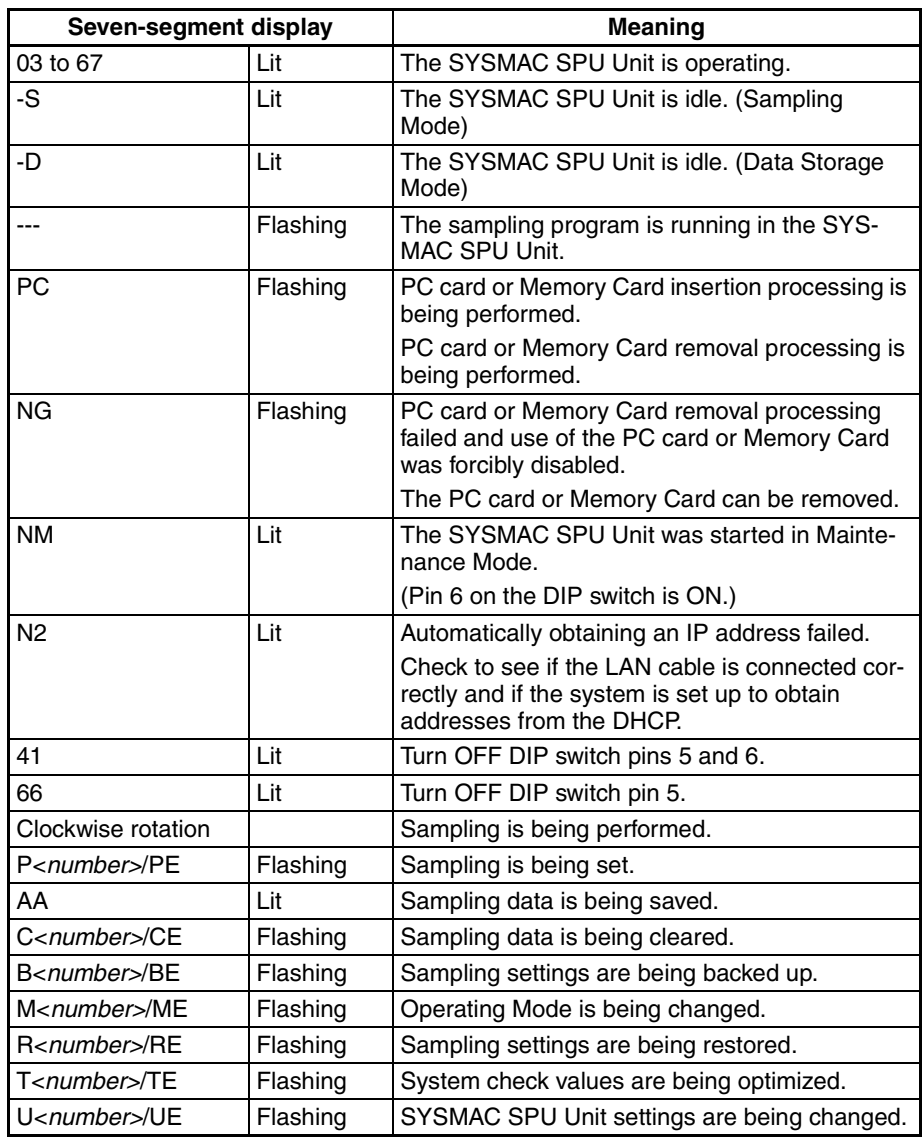

## <span id="page-46-1"></span>**3-2 Restrictions and Precautions**

<span id="page-46-2"></span>A) Never restart the SYSMAC SPU Unit or turn OFF the power supply to the PLC when changing settings such as the sampling settings. "P1," "P2," … "PE" will be displayed on the 7-segment display when sampling settings are being changed. If the SYSMAC SPU Unit is restarted or the power supply is turned OFF when sampling settings are being changed, the system or files being changed may be corrupted.

### **B) Sampling Capacity**

The sampling capacity of the SYSMAC SPU Unit varies with the following factors:

- Sampling Operating Mode (Sampling Mode or Data Storage Mode)
- Sampling period
- Quantity of variables recorded as sampling data
- Writing speed of media where sampling data is saved
- Number of samplings that are set
- CPU Unit cycle time

There are no predetermined restrictions on these factors for SYSMAC SPU Unit sampling. It is assumed that the required sampling will be tested on the actual system to confirm applicability. We recommend that the above factors be studied and tested sufficiently before using the sampling function in an actual system to determine suitable settings.

Examples:

- When precise sampling periods are required, use Sampling Mode.
- To shorten the sampling period:
	- Reduce the quantity of sampling data.
	- Reduce the number of sets of data being sampled.
	- Use a faster storage media.
- To record a large volume of sampling data:
	- Increase the sampling period.

### **C) Realtime Sampling Characteristic**

With realtime sampling, sampling is performed by the SYSMAC SPU Unit as much as possible according to the sampling settings. The following conditions, however, may prevent sampling from being performed at completely fixed intervals. Be sure to consider possible affects of this on the application in advance.

- Offset between the timer accuracy and the time of the SYSMAC SPU Unit
- Changes in the sampling period during compensation by the time compensation function with the CPU Unit
- Delays caused by system traffic, particularly concentrated access to the storage media

To handle these problems, the SYSMAC SPU Unit provides time stamps with sampling data. We recommend that tests be performed in advance so that the results of sampling are not radically different from those for fixedinterval sampling.

### **D) Relationship to Cycle Time of CPU Unit**

- The SYSMAC SPU Unit collects I/O memory data during the I/O refresh interval of the CPU Unit. The cycle time of the CPU Unit, however, will be longer when the SYSMAC SPU Unit is sampling I/O memory. The affect of the SYSMAC SPU Unit on the CPU Unit cycle time depends on the series of CPU Unit, as given below.
	- CS1 CPU Units: 1.0 ms + No. of words sampled  $\times$  1  $\mu$ s
	- CS1-H CPU Units: 0.2 ms + No. of words sampled  $\times$  0.8  $\mu$ s
	- CJ1-H CPU Units: 0.2 ms + No. of words sampled  $\times$  0.8  $\mu$ s
	- CJ1M CPU Units: 0.2 ms + No. of words sampled  $\times$  0.8 us
- The sampling period of the SYSMAC SPU Unit cannot be shorter than the cycle time of the CPU Unit. This is because the SYSMAC SPU Unit uses the I/O refresh period of the CPU Unit's cycle time to collect data. If a sampling period is set that is shorter than the cycle time of the CPU Unit, I/O memory will be sampled at an interval equivalent to the cycle time of the CPU Unit.

• When the CPU Unit is in PROGRAM mode, the CPU Unit's cycle time will be longer so it may not be possible to read the data within the set time interval.

### **E) Sampling File Size**

- The maximum size of one sampling file is 2 GB.
- If sufficient space cannot be secured in advance for the sampling settings, the disk may become full during sampling, causing an error.
- Depending on the file sizes, time may be required to change sampling settings to secure space in advance.
- When saving data without a specified number of records, the file size will continuously increase until data collection is stopped. Be sure that there is enough available memory for the data.
- F) Always execute the Change Sampling Settings command, e.g., from the SPU-Console, when inserting a new PC card. If this command is not executed, it may not be possible to secure sufficient file space for sampling files during the sampling operation.
- G) A long period of time may be required to search for a SYSMAC SPU Unit on the Windows network depending on the proxy server settings in Windows Internet Explorer. Change the Windows proxy server setting to one of the following settings from Internet Explorer: *Tools - Internet Options - Connections Tab - LAN Settings - Proxy Server.*
	- Clear the selection to use the proxy server for LAN.
	- Click the **Details** Button and set the IP address of the SYSMAC SPU Unit so that the proxy server is not used for it.

### **H) Executing SYSMAC SPU Unit Commands from the CPU Unit.**

The SYSMAC SPU Unit supports functions that allow specific words in the I/O memory of the CPU Unit to be used to specify commands to be executed and to provide SYSMAC SPU Unit status in the CPU Unit. These words are automatically read and written by the SYSMAC SPU Unit. Be sure to allocate words in the CPU Unit to the SYSMAC SPU Unit so that the allocated words will not affect the control program in any way.

- I) Never delete the files and folders in the Journal folder, which is a Windows network-shared folder. Sampling may not be possible if these folders or files are deleted. If any of these folder or files is deleted, perform the procedure to set sampling from the SPU-Console.
- J) The SYSMAC SPU Unit operates on UTC (coordinated universal time), so the creation date of the network-shared folder may not be appropriate for the local time. Before using the SYSMAC SPU Unit, change the time zone in the SPU-Console's Unit settings.

## <span id="page-49-0"></span>**3-3 Inspection and Unit Replacement Precautions**

<span id="page-49-2"></span>Periodic inspections are required to ensure using the SYSMAC SPU Unit under optimum conditions.

### <span id="page-49-1"></span>**3-3-1 Inspections**

**Inspection Items** The main functional components of the SYSMAC SPU Unit are semiconductors. There are no components that will stop functioning all of a sudden when a specific life is reached, but the components may deteriorate depending on the operating environment. Periodic inspections are thus very important.

### **Inspection Period**

Inspections should normally be performed every six months to one year. The inspection period must, however, be based on the ambient conditions.

### **Inspection Items**

Corrective measures must be performed to maintain the following items within the criteria.

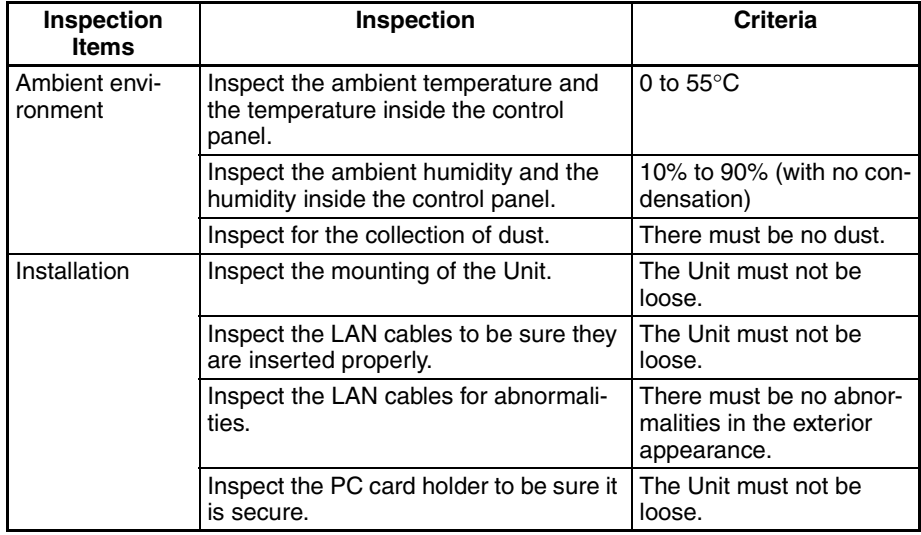

### **Tools Required for Inspection**

The following items are used during inspection.

### **Items Normally Required**

Both flat-blade and Phillips screwdrivers

Circuit tester or voltage meter

Industrial alcohol and cotton cloth

### **Items Sometimes Required**

Synchroscope

Oscilloscope with pen recorder

Thermometer and hygrometer

### <span id="page-50-1"></span>**3-3-2 Unit Replacement Precautions**

If a faulty SYSMAC SPU Unit is discovered during inspections, the SYSMAC SPU Unit will need to be replaced. Observe the following precautions when replacing a SYSMAC SPU Unit.

Always turn OFF the power supply before replacing the Unit.

After replacing the Unit, check the new Unit to be sure it is operating correctly.

- When returning a fault Unit for repairs, provide as many details on the nature of the problem as possible, attach the information to the Unit, and return it to your OMRON representative.
- If contact faults are discovered, use a cotton cloth wetted in industrialquality alcohol to clean the contacts and then remove all lint from the contacts before mounting the Unit.

<span id="page-50-3"></span>All SYSMAC SPU Unit parameters can be backed up in the Memory Card by executing command number 21 (Back up the sampling settings). This file can then be read after replacing the SYSMAC SPU Unit by executing command number 22 (Recover the sampling settings) to easily make the proper settings for any Unit.

## <span id="page-50-0"></span>**3-4 Restarting the SYSMAC SPU Unit**

<span id="page-50-2"></span>The SYSMAC SPU Unit can be restarted by itself without turning OFF the power supply to the CPU Unit. For some applications, it is difficult to turn OFF the power supply to the entire PLC. The methods described here can be used to restart only the SYSMAC SPU Unit.

There are three different ways that can be used to restart the SYSMAC SPU Unit.

- *1,2,3...* 1. Execute SYSMAC SPU Unit command number 12 (Restart unit). This is the most recommended method.
	- 2. Turn ON the CPU Bus Unit Restart Bit allocated to the SYSMAC SPU Unit in the Auxiliary Area in the CPU Unit. If you use this method, be careful not to restart the wrong Unit by turning ON the wrong bit.
	- 3. Turn ON pin 6 on the DIP switch on the SYSMAC SPU Unit and press the ENTER button for a few seconds. "NM" will be displayed on the 7-segment display after restarting. Turn OFF pin 6 on the DIP switch and then execute SYSMAC SPU Unit command number 12 (Restart unit). This method can be used to force-restart the SYSMAC SPU Unit. Using

this method is not recommended because all processing for saving sampling data to files will be force-ended.

## **Index**

## <span id="page-51-0"></span>**A**

applications precautions, [xviii](#page-16-1)

## **C**

cables communications, [xix](#page-17-0) card button, [14](#page-32-2), [15](#page-33-1) card eject button, [14](#page-32-3) card holder, [14](#page-32-4) card indicator, [14](#page-32-5) commands, [17](#page-35-2) communications cables, [xix](#page-17-0) CPU Unit standby, [18](#page-36-1) CPU Unit cycle time relationship, [10](#page-28-0) crimp terminals, [xviii](#page-16-2) cycle time, [10](#page-28-0)

## **D**

dimensions, [20](#page-38-2) DIP switch, [17](#page-35-3)

## **E**

EC Directives, [xx](#page-18-3) electromagnetic fields, [xvii](#page-15-2) EMC Directives, [xx](#page-18-4) EMI Standard, [xx](#page-18-5) EMS Standard, [xx](#page-18-6) enter button, [17](#page-35-4)

## **I**

indicators, [14](#page-32-6) card, [14](#page-32-7) LAN, [14](#page-32-6) PF-IN, [14](#page-32-8) initial settings, [25](#page-43-1) inspections, [31](#page-49-2) installation location, [xvii](#page-15-3) interlock circuits, [xviii](#page-16-3)

### **L**

LAN cable, [21](#page-39-2) LAN indicator, [14](#page-32-6) limit circuits, [xviii](#page-16-4) locking devices precautions, [xix](#page-17-1) Low Voltage Directive, [xx](#page-18-7)

### **M**

Memory Cards, [5](#page-23-2)

## **N**

noise, [xvii](#page-15-4)

## **O**

online editing, [xvii](#page-15-5) operating environment precautions, [xvii](#page-15-6)

### **P**

part names, [14](#page-32-9) PC card slot, [23,](#page-41-2) [24](#page-42-1) PF-IN indicator, [14](#page-32-8) PF-IN terminals, [15](#page-33-2) power failure signal connecting, [21](#page-39-3) power supply, [xvii](#page-15-7) precautions, [xviii](#page-16-5) precautions, [xv](#page-13-1), [28](#page-46-2) applications, [xviii](#page-16-1) general, [xvi](#page-14-2) operating environment, [xvii](#page-15-6) power supply, [xviii](#page-16-6) safety, [xvii](#page-15-8) Unit replacement, [31](#page-49-2) product configuration, [4](#page-22-1)

## **R**

radioactivity, [xvii](#page-15-9) realtime characteristics, [10](#page-28-1)

### *Index*

recognition retry switch, [18](#page-36-2) restarting, [32](#page-50-2) restrictions, [28](#page-46-2)

## **S**

safety precautions, [xvii](#page-15-8) sampling specifications, [9](#page-27-2) starting and stopping, [3](#page-21-1) sampling files size, [11](#page-29-0) sampling settings backing up, [32](#page-50-3) restoring, [32](#page-50-3) select switch, [17](#page-35-4) seven-segment display, [16](#page-34-2), [28](#page-46-3) short-circuits precautions, [xviii](#page-16-7) signals precautions, [xviii](#page-16-8) specifications realtime characteristics, [10](#page-28-1) sampling, [9](#page-27-2) SPU-Console, [9](#page-27-3) SYSMAC SPU Unit, [5](#page-23-3) SPU-Console, [5](#page-23-4) specifications, [9](#page-27-3) static electricity, [xvii](#page-15-10) precautions, [xix](#page-17-2)

## **T**

terminal blocks, [xvii](#page-15-11)

## **U**

unit number, [16](#page-34-3) duplication error, [19](#page-37-0) switch, [16](#page-34-3) Unit replacement precautions, [31](#page-49-2) UPS, [21](#page-39-4)

## **Revision History**

<span id="page-53-0"></span>A manual revision code appears as a suffix to the catalog number on the front cover of the manual.

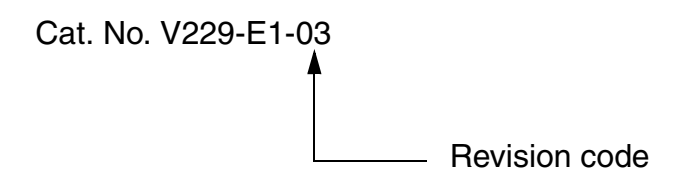

The following table outlines the changes made to the manual during each revision. Page numbers refer to the previous version.

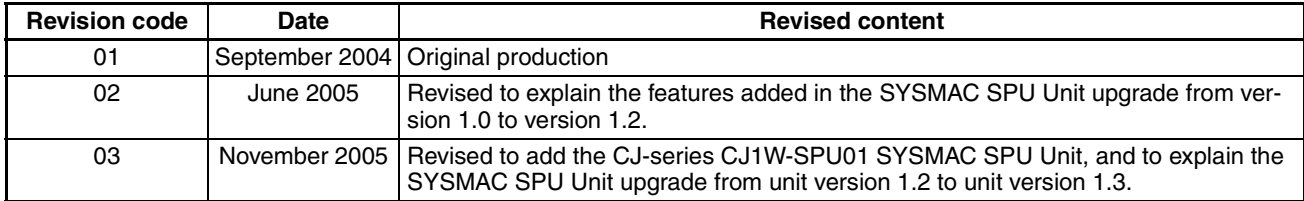

### *Revision History*

**OMRON Corporation**

**Technology Development Center H.Q.** Shiokoji Horikawa, Shimogyo-ku, Kyoto, 600-8530 Japan Tel: (81)75-344-7123/Fax: (81)75-344-7172

**Regional Headquarters**

### **OMRON EUROPE B.V.**

Wegalaan 67-69, NL-2132 JD Hoofddorp The Netherlands Tel: (31)2356-81-300/Fax: (31)2356-81-388

### **OMRON ELECTRONICS LLC**

1 East Commerce Drive, Schaumburg, IL 60173 U.S.A.

Tel: (1)847-843-7900/Fax: (1)847-843-8568

### **OMRON ASIA PACIFIC PTE. LTD.**

83 Clemenceau Avenue, #11-01, UE Square, Singapore 239920 Tel: (65)6835-3011/Fax: (65)6835-2711

### **OMRON (CHINA) CO., LTD.**

Room 2211, Bank of China Tower, 200 Yin Cheng Zhong Road, PuDong New Area, Shanghai, 200120 China Tel: (86)21-5037-2222/Fax: (86)21-5037-2200

# **OMRON**

**Authorized Distributor:**